"2016 – Año del Bicentenario de la Declaración de la Independenci<sup>a</sup> Nacional<sup>,</sup>

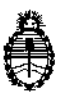

A.N. M. A.T Ministerio de Salud Secretaría de Políticas, Regulación e Politicas, Regulación<br>e Institutos

ι,

|<br>|<br>|

DISPOSICIÓN N°

~" 1

I

|<br>|<br>|

I

I

|<br>|<br>|

¡

BUENOS AIRES, 02 NOV 2016

VISTO el expediente  $N^{\circ}$  1-47-3110-2170/16-2 del Registr $\phi$  de la Administración Nacional de Medicamentos Alimentos y Tecnología Medica y,

# CONSIDERANDO:

Que por ios presentes actuados la firma BIODIAGNOSTICO S.A. solicita autorización para la venta a laboratorios de análisis clínicos del Producto para diagnóstico de uso "in vitro" denominado IH-500 / sistema totalmente automatizado para el diagnóstico en inmunohematología. Es compatible con todos los tipos de tecnologías inmunohematológicas de tarjetas de gel, incluidas la tipificación inversa, la determinación de fenotipo y de subgrupos Rh, la detección selectiva de anticuerpos, la identificación de anticuerpos y de antígenos únicos, las pruebas de antiglobulina humana directas (PAD), las pruebas cruzadas y la titulación. Se utiliza con las tarjetas de gel y reactivos marca Diamed.

I Que a fojas 238 consta el informe técnico producido por el Servicio de Productos para Diagnóstico que establece que los productos neúnen las condiciones de aptitud requeridas para su autorización.

Que la Dirección Nacional de Productos Médicos ha tomado la intervención de su competencia.

 $\mathbf{1}$ 

*IJf*

|<br>|<br>|

}-

 $\angle$ 

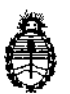

Ministerio de Salud Secretaria de Políticas, Regulación e Institutos A.N. M. A.T

DISPOSICIÚN N°  $-12248$ 

**Que se ha dado cumplimiento a los términos que establece la Ley N0** 16.463, Resolución Ministerial Nº 145/98 y Disposición ANMAT Nº 2674/99.

**Que la presente se dicta en virtud de las facultades conferidas por los** Decretos Nº 1490/92 el por el Decreto Nº 101 de fecha 16 de diciembre de 2015.

Por ello;

# EL ADMINISTRADOR NACIONAL DE LA ADMINISTRACIÓN NACIONAL DE MEDICAMENTOS,ALIMENTOSY TECNOLOGÍA MÉDICA

# DISPONE:

**ARTÍCULO 1°.- Autorizase la venta a laboratorios de análisis c1ín'¡cosdel productos de diagnostico para uso in Vitre denominado IH-SOO / sistema automatizado para el diagnóstico en inmunohematología. Es** I **totalmente** , **compatible con todos los tipos de tecnologías inmunohematológicas de!tarjetas de gel, incluidas** la **tipificación** inversa, la determinación de fenotipo y de  $s$ ubgrupos Rh, la detección selectiva de anticuerpos, la identificación de **anticuerpos y de antígenos únicos, las pruebas de antiglobulina humana directas (PAD), las pruebas cruzadas y la titulación. Se utiliza con las tarjetas tle gel y reactivos marca Diamed, los componentes principales son: Monitor de pantalla táctil, teclado, pipeteador, área de carga de muestras, cajón para carga de tarjetas de gel, reactivos y diluyentes, diferentes depósitos de IlíqUidOS,**! I Condiciones de almacenamiento: -20 a 550C; el que será elaborado ¡por BIO RAD, 18 av Polygone, 42300 ROANNE, FRANCIA e importado terminado por la ! , firma BIODIAGNOSTICO S.A. y que la composición se detalla a fojas 18. $\frac{3}{2}$ 

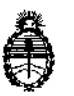

Ministerio de Salud Secretaría de Políticas, Regulación e Institutos A.N. M. A.T

DISPOSICIÓN N°  $-12248$ 

**ARTICULO 20.- Acéptense los proyectos de rótulos y Manual de Instrucciones a** fojas 44 a 220. Desglosándose las fojas 162 a 220 debiendo constar en los **mismos que la fecha de vencimiento es la declarada por el elaborador impreso en** los rótulos de cada partida.

ARTÍCULO 3°.- Extiéndase el Certificado correspondiente.

ARTICULO 4º.- LA ADMINISTRACIÓN NACIONAL DE MEDICAMENTOS, ALIMENTOS Y TECNOLOGÍA MEDICA se reserva el derecho de reexaminar los **métodos de control, estabilidad y elaboración cuando las** circunstanci~s **así lo determinen.**

**ARTÍCULO 50.- Regístrese, gírese a la Dirección de Gestión de información Técnica a sus efectos, por Mesa de Entradas de la Dirección Nacional de Productos Médicos notiñquese al interesado y hágasele entrega de la copia autenticada de la presente Disposición junto con la copia de los proyectos de rótulos, manual de instrucciones y el certificado correspondiente. Cumplido, archívese. -**

EXPEDIENTE Nº 1-47-3110-2170/16-2

DISPOSICIÓN NO: Fd  $=12248$ Dr. ROBERTO Subadministrador Nacional A.N.M.A.T.

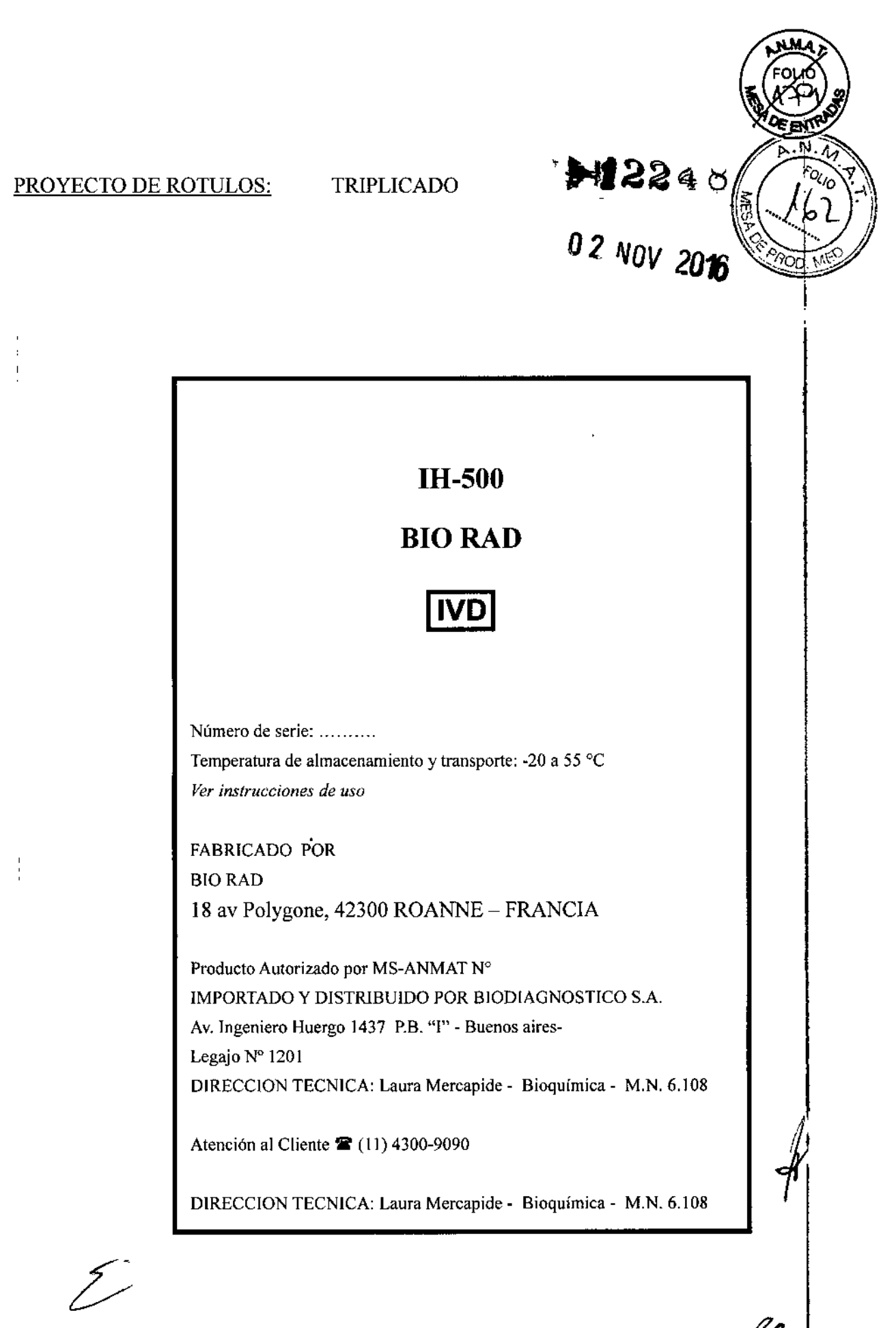

I Labra Mercapide Directora Técnica/Apoderada<br>BIODIAGNOSTICO S.A<br>|

Referencias de producto. rótulos y manuales 1H-500- BID RAD

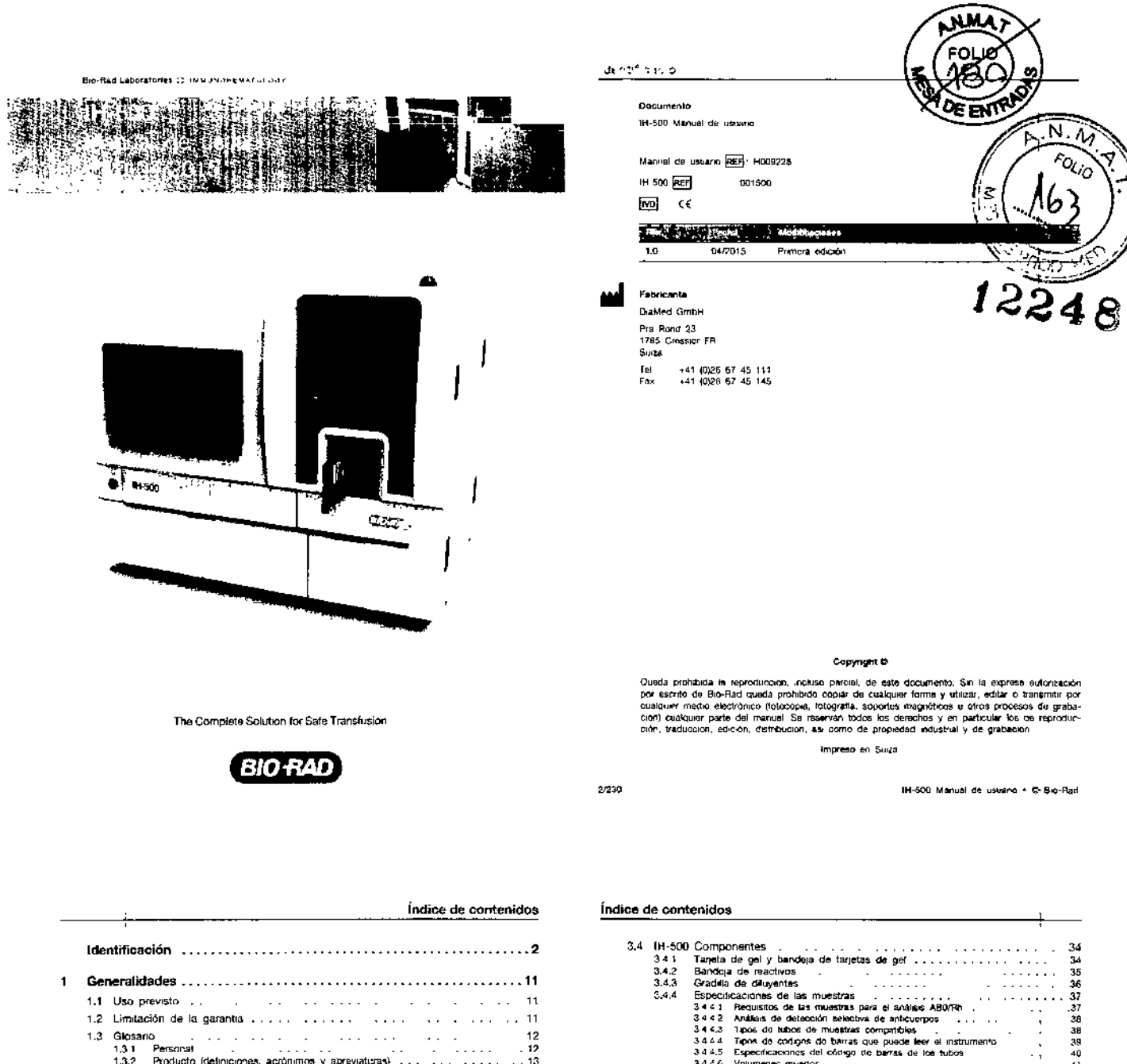

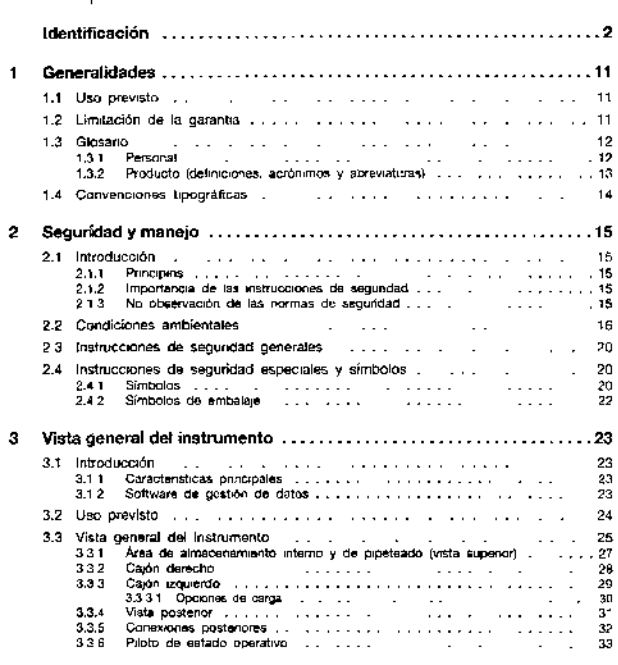

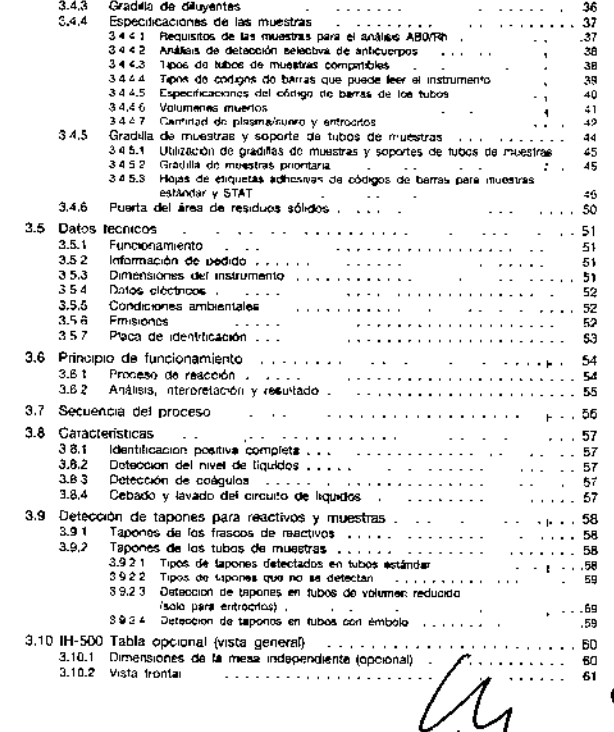

H009228 V1 0-04/2015

3/230

 $4/230$ 

IH-500 Manust Dra. Laura Mercapide<br>Directora Tecnica (Apoderada<br>BIOPIAGNOSTICO S A

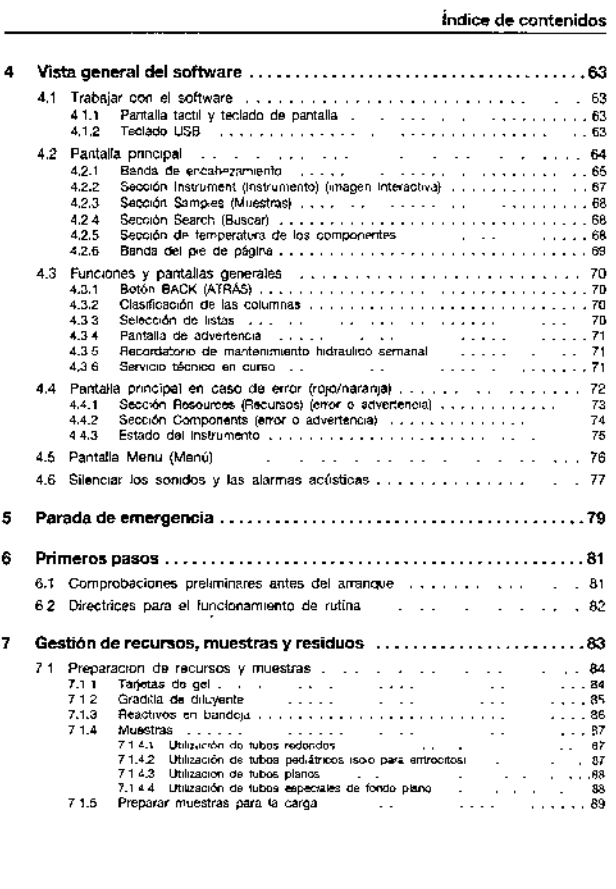

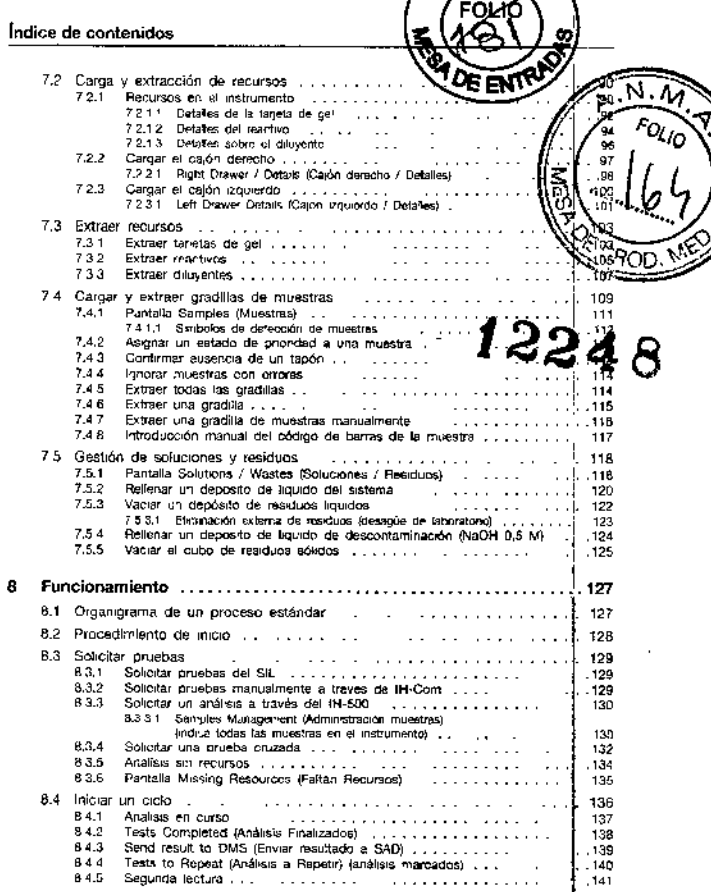

H009228 V1 0-04/2015

Indice de contenidos

5/230

6/230

Índice de contenidos

IH-500 Manual de usuario + @ Bio-Rad

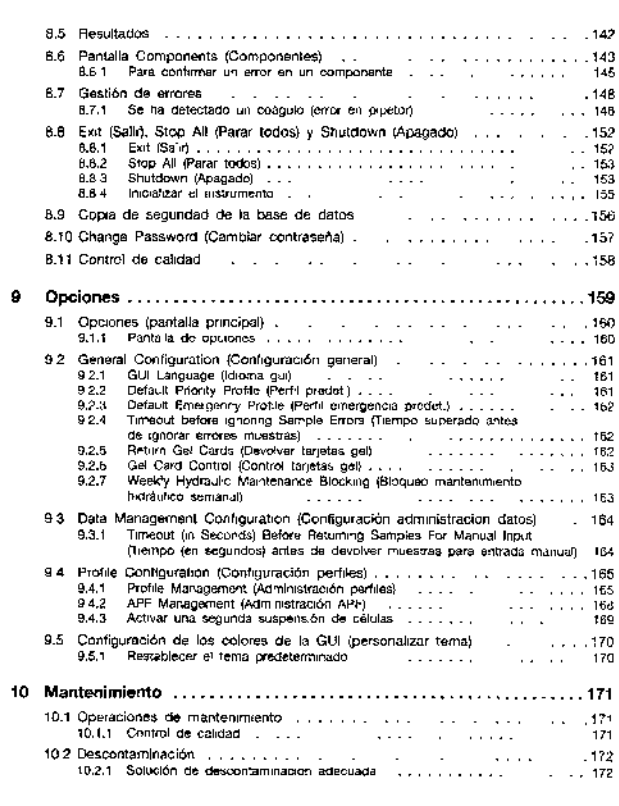

 $\frac{1}{2}$ 

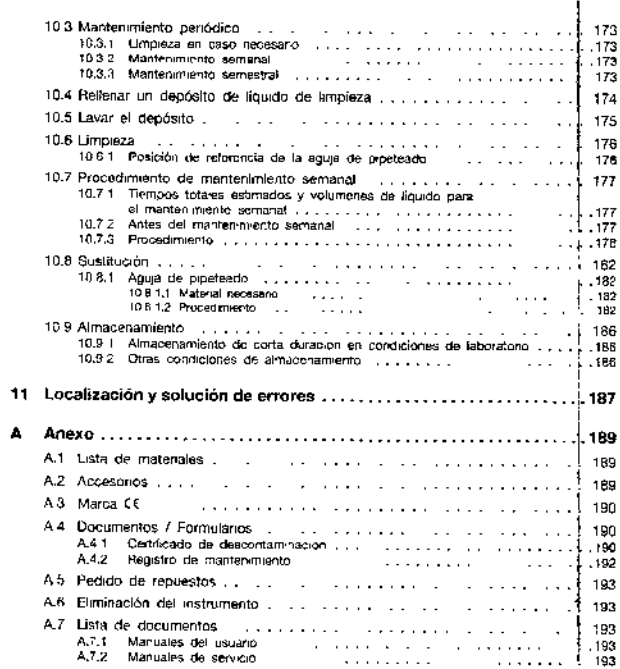

 $\begin{array}{cccccccccc} \alpha & \alpha & \alpha & \alpha & \alpha & \alpha & \alpha & \alpha & \alpha \\ \alpha & \alpha & \alpha & \alpha & \alpha & \alpha & \alpha & \alpha & \alpha \\ \end{array}$ 

IH-500 Man de

 $\bar{1}$ 

H009228 V1 0-04/2015

J.

Ń,

 $7/230$ 

8/230

 $\overline{a}$ 

Ma. Laura Mercapide<br>Duectora Féceica /Apoderada<br>BIODIAGNOSTICO SA

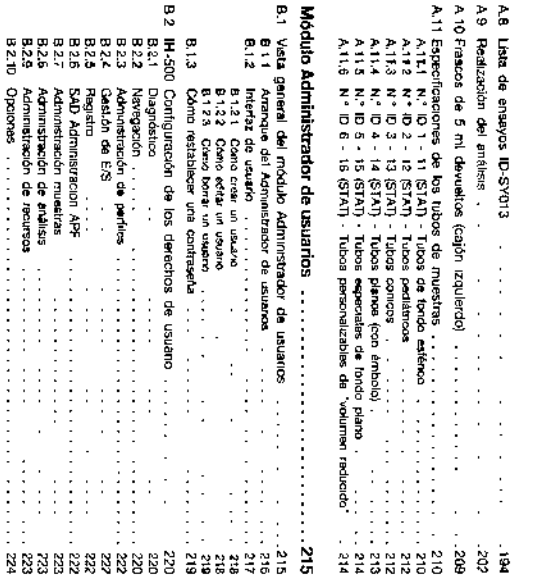

 $\blacksquare$ 

**Índice de contenidos** 

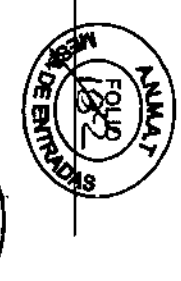

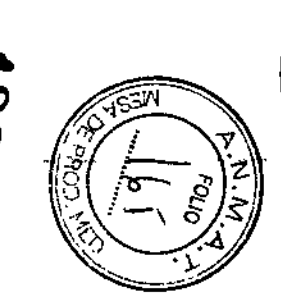

8548

 $\sim 255$ 

**Indice** 

 $\bar{\mathcal{L}}$  .

**BURN DO-HI** å nsure . O Bro-Rid

 $\epsilon = \epsilon$ 

**DE2.76** 

062/01

HOO9228 V1 0-04/2015

1 Generalidades

Generalidades 1

Cranerio el interumento dels convertado a un ortaneostr princepal, el usuano sera plenantierre rape<br>Sedema<br>Sedema

CRESSING TRANSMISSION about the and extension along the first of an electropic and policy into the control of the control of the control of the control of the control of the control of the control of the control of the con

⊙

÷

Uso previsto<br>El M-300 es un mutomento que se dobe unidar scolus, amendo como equelo para el diagnósico<br>El M-300 es un mutomento que se dobe unidar scolus, amendo como equelo para el diagnósico

Este capitale describe al uso praveto y contene atomicon básica sobre el mistur.<br>Attoricha del Oocumento.

mathory la

 $\overline{\phantom{a}}$ 

**GENEHALIDADE:** 

Cada M-500 Bio-Rad as comprobado por el fabricante antes del envo

El 194503 colo (a **che se**r utilization por paraconte discipline for individuals y allocations on in laboration of the color of a single service of the single service of the single service of the single service of the sin

Į. En el presente manual so utilizan, entre otros, **Gloserio** 

 $\overline{\mathbf{g}}$ £

ĝ

appearing

 $|8|$  $|8|$ Software de geskok de dator<br>Interiaz grafica da vyuaro<br>Interiaz grafica da vyuaro

Dabon cheanveres las brabunocolones que aparecem en el presente Menuel de urunio, en<br>contrarban la que se risme a las instructores de aparece.<br>contrarban de los resultados depende del complimento de los buenes principales.

 $\Rightarrow$ 

modulo Achmustador de usuanze es necessaro para defeur kas usuanos del 14-500 y los como<br>orioense deventos de acceso El 14-500 no es puede utilizar sin usuanos reasisados

 $\ddot{a}$ 

Personal

 $\bar{z}$ ÷.

Fabricante<br>El tabrosante del 1H-SOD e<br>Dialviod Cinibit

ä,

Pra Rond 23<br>1785 Cresser F.R<br>Suza

**Postage** 

0 mas delalas, cor ovedove de oxane la elluva  $\ast$ ususnos" en la pégne 215.

Limitated of ode is generalities<br>
Bo-Fall needed couldner responsed about en case of:<br>
- need models contage response to all the conventions of the sequence is entropy and contage of the contention of the second of the sy

 $\overline{\mathbb{C}}\mathbb{S}Z$ ti

pra 1 aura Merdapide<br>Precora Tema Apolerada<br>BODIAO3OSTICO SA  $\overline{\phantom{a}}$ £

Ţ

Por eyemplo, a un electriciste es dosgmado como personal to<br>comatida con la conesión del 14-500 m la red <del>ele</del>ctroa. El trompio - parsonal (Acmiopo designa a las personas debidomente forma<br>A rasticar lareas especializas em el NA-500

Š

**ESIGNER** 

**Mala** que

están autor acin. Idades relaPersonal lachico

president incluyes a las personas que roblizan combinar tro de acantasci con el H-5.00, que<br>Presidente de acretito con los requisitos del izuntamine y cos con consiguente, están func<br>asis

Personal

El operador es el propetavo de un lH-500 cuardo ka.<br>Va transferio a tercens

ř

å

図

mana y cuindo

azes.

**HESSIS V1.0-GASSIS** 

Indice de contenidos

Generalidades 1

1 Generalidades

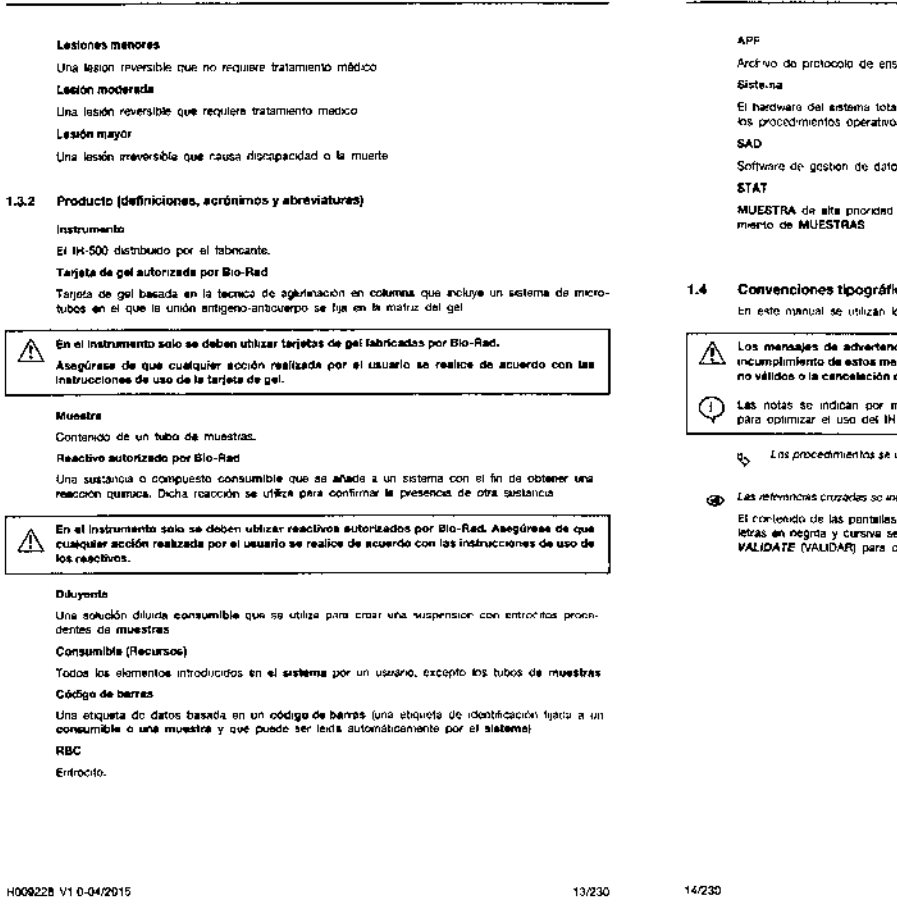

Seguridad y manejo 2

#### **Cauch VIAO Y MANEJO**  $\cdot$

.<br>Diensas del 11-500 y de su sofrware las victores que garantizan un funcionemiento asquiro y ser pro-<br>de alimecen.Amériko y de su software asociado. También se describen las condiciones da mánejo y

 $2.1$ Introducción

2.1.1 Principles

Es imprescendible feer este capitulo y entendorio completamente antes de reelizar cualquer socion<br>en al 1H-500. En caso de duda, consulte a su representante del servició fecnico de Bio-Rad

#### 212 Importancia de las instrucciones de senuridad

Todas las instrucciones de seguridad en este manual de usuario y en el instrumento se ceben<br>ohservar a ho de evitar accidentes personales, daries en el inquipo o una contamiración del medio<br>ambiente

.<br>Do forma similar se deben cumple los reglamentos y les normas tecnicas reconocidas en el p.a.s.<br>en el que se utiliza el H-500

#### 2.1.3 No observación de las normas de seguridad

La no observación de las normas de segundad y de la normativa legal y tecnica existente puede.<br>provocar accidentes, daños materiales o una contaminación ambiental

.<br>La no observación de les normas de seguirdad proporcionadas por el fabricante podra, raducir el<br>nival de profoccion que ofrece al micromento

evo.  $N$   $\widetilde{M}$ P  $\sqrt{r}$ OLIO imente integrado (integrado en el PC), el software. طط sa debe integrar en la secuencia de out. PROD cas os estãos siguientes ...<br>da se indican por medio de este sim ---------nsajes puede p<br>iel análisis. neoi*o* de este símbolo. Las natas son recomendaciones gene<br>-500. .<br>Indican por medio de este símbolo. .<br>dican por modio de este símbolo y letras en cursiva .<br>I de software y de los botones permanece en regiés y esta impreso en<br>sonimmar)<br>sonimmar)

IN-500 Manual de usuano + O Bio-Fad

3

#### 2 Seguridad y manejo

Condiciones ambientales  $2.2$ 

:<br>Instaar y poner en mixicios requieren preciauciones sepecialist con respecto a la CEM y se deben<br>Interito:<br>Interito:

La longitud máxima recomendada para el cable de red es de 2 metros

La unitzación de ecossonos, trensductores y cablos distintos e sos compositoados, exceptuando<br>los transductores y cables vendados por Bio-Raid como reguestos para componentes interiors,<br>puede sumentar la emisión electromág

...<br>El IH-500 no sa debe utilizar al liado de a apliada con otros aparatos. Si fuese necesario<br>utilizario al lado de otros aparatos o de forma aplauda, el IH-500 se doborá vojilar para venticar<br>que su funciónsmiento sea co

- El IN-500 se debe mantener alejado de poinbles fuentes de interferencias. ∧ El IN-500 no se debe exponer a la kuz solar directa, al calor, al polvo o humadad excesiva.<br>(utilícelo solo en un entorno de laboratoiro límpio).
- El matrumento no se debe instalar cerca de tuentas de redisción electromagnética infansas que<br>podrían intertem con el funcionamiento correcto. ⚠ La utilización del instrumento en un entorno saco, sobre todo en presencia de matariales<br>sintéticos (ropa, moquetas, sintéticas, etc.), puede provocar descargas electrostáticas, y<br>producir resultados incorrectos.
- e debu evaluar el antomo electromagnético del lugar en ci que está instalado el IH-500 antes.<br>Il distencenderio
- 

El IM-500 cumple for requisitos CFM de acuerdo con la nomia IEC 61326-2-6 Se dobreia principlerar la realización do un ostudio electromagnéhos antos de ponor en marc<br>1H 500: El 1H-500 ostá previsto pera ser vidiesido en el oritomo electromagnéhos especificare<br>continuación, El chante o el usarino

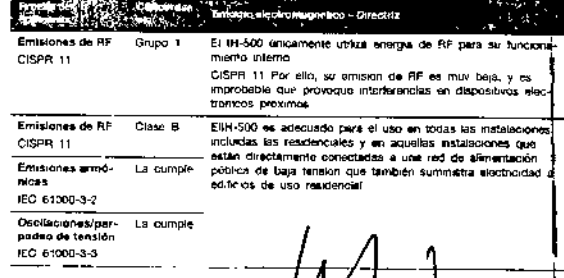

15/230

Dra. Laura Mercapide Directory Technica (Apoderada

#### Seguridad y manejo 2

Él 101-500 está previsto para ser utilizádo en el entorno alectromagnetico específicado a continua-<br>ción, El cléncte o el usuario del 101-500 deborá asegurarse de qua sea empleado en un entorno de<br>csas características.

**The Control Control** 

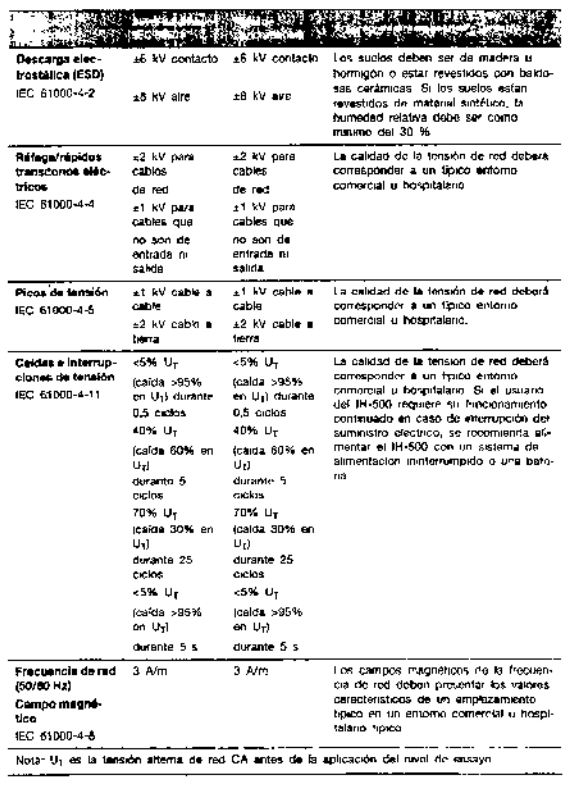

H009225 V1.0-34/2015

Seguridad y manejo 2

El 194-500 está preyisto para ser utilizado en un intromo electromagnático en el que las penturba-<br>consis provocadas por Eli cellos controluçãos, El cilemite o el usuarro dal 144-500 puedo agudar a<br>evitar las interferencia <u>and the second property</u>

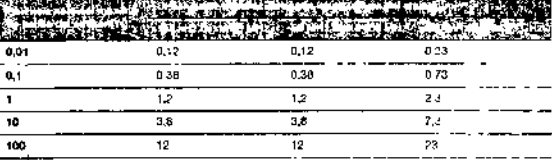

Para emisores cuya potencia nominal máxima de salida no se indica en la tabía superior la disculta de sebaración encomendados del realizos de mateix de la frontinenta de mateix de la frontinenta del militar de la frontinen

Para las trocuencias da 80 MHz y 200 MHz se aplica el intervaio de frecuencias superior

Estas directrices pueden no ser aplicables en todos los casos La propagación<br>electromagnetica depende do la absorción y reflexion generada por las ostructuras, los

## 2 Seguridad y manejo

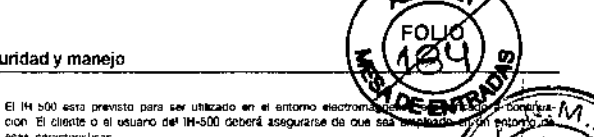

**NJJA** 

z.

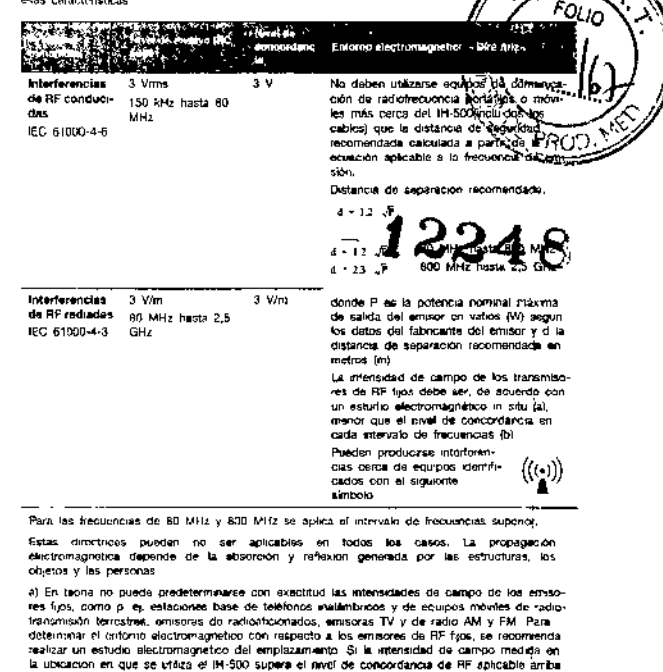

ia Luciando en que se triaca el 14-300 supere el mindi de concordancia de Mi-apitologia.<br>Indicado, debará divervarse el 14-300 para comprobar su fundonasmento correcto.<br>Si se observa un fundonamiento anomavo, pueden ser re bán ser

18/230

 $17/230$ 

IM-500 Manual de usuano . @ Bio-Red

İ

#### 2 Seguridad y manejo

#### $2.3$ Instrucciones de seguridad generales

- Los reactivos, las tarjetes de gel, las muestres, los líquidos y los reniduos sólidos e deben considerar polanciariante infecciosos. Por consiglerando en las partes de lit-500 se deben considerar polancialmente infecciosos ⚠ Para todos los demás materiales mencionados en el presente manual (p. el, NaOH, solución de<br>lavado A, Microcida SO<sup>TIM</sup>) consulta las fichas de datos de seguridad correspondientes afitas de<br>vitilizar por primera vez el ins
- $\bigtriangleup$  Les reparaciones y les laress de servicio técnico solo debenin ser realizadas por un técnico de signado por el fabricante. El IH-500 solo se deba conectar a las fuentes eléctricas indicadas.

Es esencial utilizar solo líquidos, reactivos, (D-Cards, accesorios, repuestos y software<br>especificados en el presente manual.

El tH-500 solo se debe utilizar con el software suministrado por el fabricante.

# Examine siempra los dispositivos USG (lépiz USB, cámar≞...) con aoftware ambvirus actualizado<br>antes de conectarios al instrumento.

El 1H-500 se suministre sin soltware antivirus. Se recomégide la idulización de soltwere antívirue<br>y su periódios actualización. Para garantizar una protección adecuada se recomenda instalar<br>un software antívirus en el ord

#### No configure horguna actualización automática.

Asegureixe de que el Sil, cinponga de la protección necesaria para evitar que no se transmita.<br>Amgún virus o un programa de acceso no initorizado al 16-500.

.<br>Cualquier infracción de esta regle será considerada por el febricante como negligencia.<br>cultotte.

 $\hat{\bigwedge}$  . No coloque objetos sobre ni por encurre del IN-500.

#### $2.4$ instrucciones de aeguridad especiales y símbolos

En los capitulos correspondientes so indician medicias de segundad adecundas. Se debaran.<br>Var del mismo modo que las existuaciones de segundad generales includas en este capitut obse

#### $2.4.7$ Simbolos

20/230

En el IH-500 ancontrará va siguentes símbolos de segundad. En la tabla se explican las adverten-<br>cres esociadas

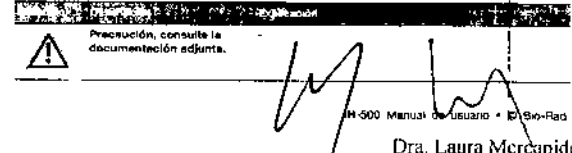

Directora Tecnica Aspoderada BIODIACNOSTICO S'A

C

Seguridad y manejo 2

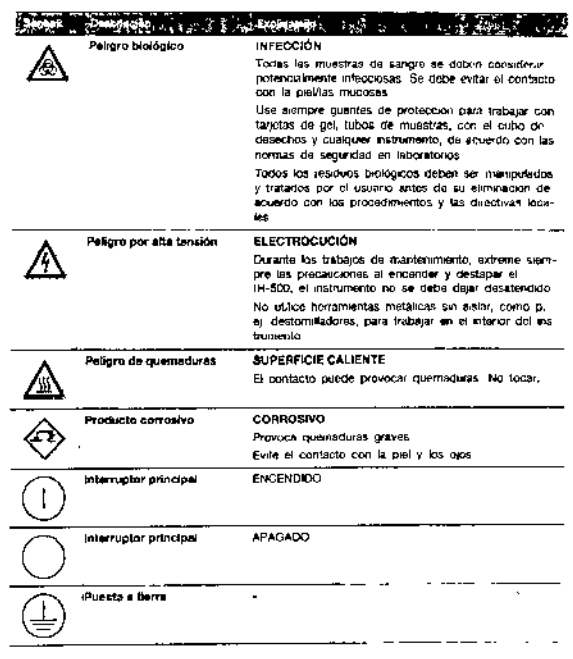

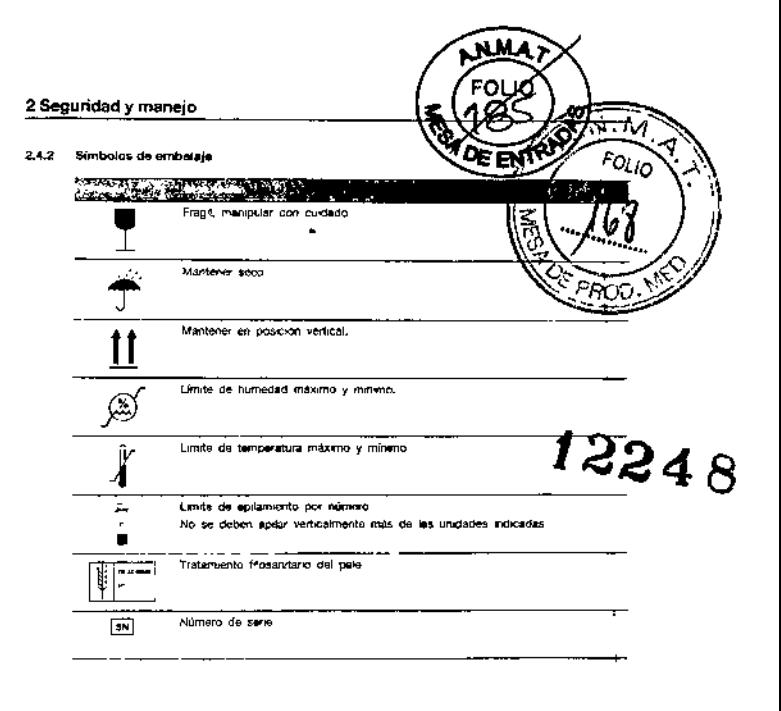

21/230 22/230 IN-500 Manuel de usuario · O Bro-Rad **HOD9228 V1 0-84/2015** 

#### Vista general del instrumento 3

#### VISTA GENERAL DEL INSTRUMENTO  $\tilde{z}$

En este capitulo se proporciona una vista general del instrumento.

#### Introducción  $3.1$

de ger, 34 masons de reachivo y 4 gradillas de diluyente<br>El IH-500 tiene une capacidad de carga de hasta 50 mustairs. Si se carga en el sistema music<br>tras de administración de carga de hasta 50 musicinais el processionente

Todos los parametros implicados en el ánálista de las muostras de los partentes se vigitan y trigia<br>tran de forma continua. La interacción don el 114-500 se realiza a travas de una interfaz grafica de<br>usuano

## 3.1.1 Características principales

- · Sistema totalmente automatizado
- 
- unatami sucertamine atronomicano.<br>Sistema contribuile de muestras y reactivos<br>Sistema completamente autónomo (no requiere la intervanción del usuano) Mancio orioriuno de muestras (STAT)
- 
- interior premier to de entrompte da encayo en el instrumento duranto 7 dues.<br>Alimacentemento de entrompte da encayo en el instrumento duranto 7 dues.<br>Vigilancia totalmente automátizada del control de calidad.
- · Disponibilidad operativa durante las 24 honos del dia los 7 dias de la semana
- Montestación: positiva del per poetic<br>Seguntuario de cada una de las fargias
- 

#### 3.1.2 Software de gestión de datos

Para analizar los resultados se requiere el software de gestion de datos IM-Com (V5.0 n superior).

H009228 V1 0-04/2015  $\overline{\phantom{a}}$ 

23/230

24/230

3 Vista general del instrumento

#### $3.2$ Uso previsto

.<br>El IH-500 os un astema compacto y fotalmente sutomatizado para el diagnóstico en autunchema-1<br>104009

El IH-500 es compatible con hodos los tipos de fechologías immunohematológicas de tarjetas de  $\frac{3}{2}$ el includas la tiplicación ABO, is tiplicado ABO, includas la tiplicación ABO, alemánico de subspursi<br>por Ph, includas

- Las funciones principales del IH-500 sco.
- · preparadion de una suspension de celulas de mussira: pequination de ons suspension de celulas de muestra.<br>distribución de suspensiones de células da muestra, pissina de muestra, células de ensayo en<br>incubación,<br>incubación,
- 
- centré loado.
- tectura de tarjetas da gel,
- vite protectori de resociones en pocalos individuales

Utilica el IN-500 solo con tarjetes de gel y reactivos autorizados por Bio-Rad.

**IN-500 Marks** Dra. Mura Mercapide STATE RAILLE INTERFERING<br>BIODIAGNOSTICO S.A

#### $_{\bf 3.3}$ Vista general del instrumento

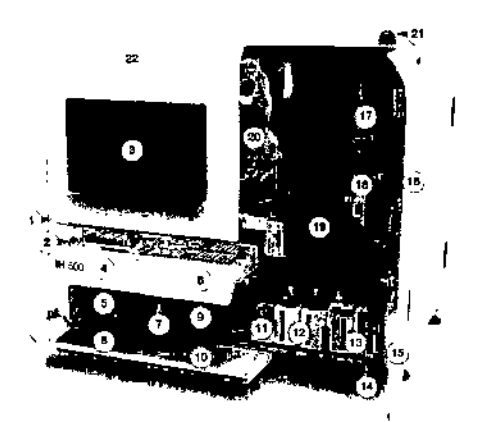

#### FOI 3 Vista general del instrumento 14 Árca de rebosamiento  $\widetilde{\mathcal{M}}$  .  $\widetilde{\mathcal{M}}$ 15 Puerta de los depósitos de líquidos Þ  $FO<sub>LO</sub>$ 16 Puerta del área de pipeteado 17 Pipetor 18 Area de repetedos ۵ 19 Area de carga de muestras 20 Brazo de transporte  $21$ Piloto de astado oporativo ზიე

 $\bigwedge$  Sa prohíbe lorzar la apertura de la puerta del área de pipeteado.

22 Puerta de mantenimiento

(1) La puerta de mantenimiento solo deba ser abierta por un locnico de ser

Fig. 3-1 Vista frontel  $\cdot$ 

![](_page_10_Picture_127.jpeg)

H009228 V1.0-04/2015

26/230

IN-500 Manual de usuano + @ Bio-Pad

## Vista general del instrumento 3

3.3.1 Área de almacenamiento interno y de pipetendo (vista superior)

![](_page_10_Picture_13.jpeg)

Fig. 3-2 IH-500 - Vista superior - Anie de almaceriamionio informo y do pipeteado

![](_page_10_Picture_128.jpeg)

HOD922B V1 0-04/2015

28/230

27/230

3 Vista general del instrumento

![](_page_10_Picture_129.jpeg)

## 3.3.2 Calón derecho

El cajon derecho solo contiene bandajas de tarjetas de gel.

![](_page_10_Picture_22.jpeg)

÷,

 $Fig. 3-3$ 

Dra. Laura Mercapide

Directora Tecnica (Apoderada

## 3.3.3 Cajón izquierdo

.<br>El cajón izquerdo ofrece vuras opciones de carga para los frascos de reactivo, yradillas rie dilu-<br>yente y bandejas de tarjetas de gel (entrada y sálida)

For position can many and a bandon of the same and the section of reactive y 4 gradilles de dilu-<br>yerite. Las marces indican las posteologies de largetes de gel, 17 hancon cargar los recursos en el cajón<br>Baginetifo, Los re

con Consulte el capitulo "3.3.3.1 Opcionos de cargo" en la página 30.

![](_page_11_Figure_5.jpeg)

![](_page_11_Picture_127.jpeg)

ogo - Para obtener ayuda relativa e le preparacion de los recursos, consulte el cepitulo "7.1 Preparación de -<br>recursos y muestras" en la pagina 84

![](_page_11_Figure_8.jpeg)

(i) Solo un representante cualificado del servicio facinco de Bio-Red está autonzado a e buar los

IH-500 Man  $0.8<sub>0</sub>$ 

Dra. Laura Mercapide Duectora Tecnica /Apoderada<br>BIODIAGNOSTICO S A

![](_page_11_Picture_128.jpeg)

29/230

Vista general del Instrumento 3 3.3.4 Vista posterior j

![](_page_11_Picture_15.jpeg)

Fig. 3-5 (H-500 - Vista postenor

![](_page_11_Picture_129.jpeg)

11009228 V1 0 04/2015  $\overline{\phantom{a}}$ 

í

32/230

#### 3.3.6 Piloto de estado operativo

#### Verde

El instrumento está tisto y a la espara de nuevas munstras

 $\mathbf{A}$ mil .<br>El instrumento está procesando muestras.

#### **Naranja**

El instrumento legue funcionando pero indica, un problema menor (la GUI inviestra una advertencia<br>en color razzola), p, ej el dispósito de residuos liquidos esta lleno. Reelice una acción correctiva a<br>la mayor bravediad po

#### Roja

.<br>El instrumento se ha parado (la GU) muestra un error en color rojó) y es necesaria la intervención.<br>del usuario, p. ej, el cubo de residuos solidos esta lleno.

![](_page_12_Picture_9.jpeg)

3 Vista general del instrumento  $\sqrt{M}$ **DE ENT**  $3.4$ IH-500 Componentes FOLIO Tarjela de gol y bandeja de tarjotas de gel  $3.4 +$  $\rightarrow$ Hay disponibles diferentes tipos de tarjetas de geò The matter of the continuum introductor y reactives expectitions para determined to be set of the continuum introductor of the best of the set of the set of the set of the set of the set of the set of the set of the proble rentzar ೀಾಂ . Tarjetos de gel noutras para el análisic de suero, NaCl y la prueba enzimática. Solo se deben utilizar tarjetos de gel fabricadas por Sio-Rad.  $\mathbf{r}$ 2248 **POULUL**E 11 Fig. 3-8 Tancta de gel y bandera de tarteras de gel Bandeja de tarjetas de gel 2 Codigo de barras de identificación de la tarjeta de gel 3 Taryrta de gal  $\overline{\bullet}$ Lamina de aluminio .<br>Las tarjetas de gel se summistran ini bandejas que se pueden cargar directamente en el <mark>i</mark>nstru-<br>mento: Cada bandeja puede contener hasta 12 lanjetas de gel .<br>Es posible carger 3 bandeurs en el cajon derecho (solo antrada de tarjetas de gal) y 3 ba<br>en el cajon izquierdo (entrada/salida de tarjetas de gal). El area de almacenamiento interno del instrumonto puede contener hasta 98 tarjetas de El instrumento descarga las bujetos de gel al capin izquierdo (para inspección visual) Las tarjetas de gel usadas (con todos los pocifios perforados) se envían al cubo de res 34/230 IH-500 Manuel de usuano - @<sup>1</sup> Sio-

ৰ

Vista general del instrumento 3

33/230

3 Vista general del instrumento

3.4.3 Gradilla de diluyentes

#### 3.4.2 Bandeja de reactivos

H009228 V1 0-04/2015

.<br>Solo se deban utázar reactivos autorizados por B-o-Rad. Asegúrese de que cualquier occion se.<br>reakce de acuerdo con las instrucciones de uso.

![](_page_12_Figure_14.jpeg)

Una bangeja de reactivos punde contener hasta 17 frascos de mactivo

Es posible cargar en el instrumento 34 frascos de reactivo.

Las marcas de alineación indican la orientación correcta de los codigos de barras del frasco de<br>reactivo

**A Cargue francos de reactivo solo en la bandeja de reactivos suministrada con el instrumento en el substante de la contextual de la contextual de la contextual de la contextual de la contextual de la contextual de la cont** 

Si se carga un frasco de reactivo en otra área, puede producirse un vertido y contaminación.

![](_page_12_Picture_15.jpeg)

-<br>1909228 V1 0-04/2015

#### 344 Fspecificaciones de las muestras

Utilice solo musstras correctamente centrifugades (consulte las prácticas correctas de laboratorio). Se recomenda centrifugades (consulte las prácticas correctas de laboratorio). Se recomenda centrifugar mestras no centrif Δ

.<br>Pare garantzar la seperación completa de los entrocutos del plasma/suero, las muestras se<br>deben céninhagar antes de volver a acalizarlas en el instrumento. La fisibilidad de los resultados depende del cumplimiento de les práctices correctas de<br>Isboratorio para resultivos y muestras.

issorstone para reactives y museums.<br>Los mejores reactives en obtienen si se utiliza sangre anticosquilede en les 49 horas posteriores au extracción. Si ias museums de débenecemente més tempo, se recomiende hacerle a -20 °

.<br>No utiliae musatras que tengan més de 5 díos (las musatras más antiguas pueden alterar los recursos).

Asegúrese de que les especificaciones del código de barres del tubo de muestras cumplen les<br>indicaciones de los capítulos "34 4,4 Tipos de códigos de barres que puede leor el instrumento"<br>en la página 39 y "3,4 4,5 Específ

en a pequen se y comme especimentalmente en el personal de la personal de la personalidades de las mateixas de<br>análismo que se deben medizar. Consulta las tables del capitulo "3.4.4.7 Cantidad de plenano"<br>suevo y ejerconto

Los oódigos de barres de los soportes para tubos de muestres deben ester limpios y no<br>presentar arañazos<br>En caso necesario, limpie los cómpos de barras con un paño sin pelusa o sustituya el juego de<br>eligaetas adhisévas.

#### 3.4.4.1 Requisitos de las muestras para el prutirais ABO/Rh

Para los análisis que impliques entropitos son necesarios oritmodos contrifugados. El EDTA se con-<br>sidera un enticoagulante aceptable para las muestras de pacientes y donantos

momento in the matter of the state of the matter of the matter of the matter of the matter of the second of the condition of the condition of the condition of the condition of the condition of the condition of the conditio

 $\Box$  and state and point of the purchase pure and the intervention of the strategies of an extraction.<br>Si iss musicize no se analizan on las ze pureles analizar hasta is dias despuis de la extraction.<br>A una temperatura en

.<br>Las muestras deberan retornar a la fomperatura ambiente antes del anafisis, El uso de muestras.<br>frias podría provocar errores de dispensación o reacciones inespecíficas.

Debe haber una ciara, separación entro las capas celular y plasmática con suficiente sebrerradunte<br>por encrina de la tisse de entroctos antes de anelizar la muestra en el 114-500. Las muestras se<br>deben centrifugur a 1500 g

H009228 V1.0-04/2015

÷.

37/250

Vista general del instrumento 3

#### Dimensiones de los tubos de muestras

![](_page_13_Picture_261.jpeg)

 $\mathfrak{g}_{\mathfrak{m}}$  $\mathbf{r}$  .

Fig. 3-13. Dimensiones de los tubos de muestras

#### 3.4.4.4 Tipos de códigos de barras que puede leer el instrum

Obdino de barras un dimensional del tubo

![](_page_13_Picture_262.jpeg)

## 3 Vista general del instrumento

3.4.4.2 Análisis de detección selectiva de entimalepos

**AMA**  $\frac{1}{2}n$  at (F) 500 puede utilizarso plasma o suéro para la detección selectiva de francon de anticuerpos. Ias pruebas cruzada y los analisis de titulación. El<br>Trancon de anticuerpos. Ias pruebas cruzada y los analisis

#### 3.4.4.3 Tipos de tubos de muestras compatibles

Los siguientes tubos de vidrio. PET o polietileno son competibles con Fura más detallos, conxulto la seradio "A.11 Especificaciones de los tubos de<br>pégnis 210  $\bullet$ 

Formes de bibos de muestras

![](_page_13_Figure_33.jpeg)

![](_page_13_Picture_263.jpeg)

Durante la puesta en marcha del instrumento el personal de Bio-Filad puede configurar un apiste<br>específico de la posición de aspiración para un tipo específico de tubo de muestras utilizado ⊙ por el cliente

.<br>No obstanto, el chente es responsable de validar después esa tipo de tutio específico. Deberé<br>utilizar exclusivamente ese tipo de futbo en la gravilla 6. Si no se realiza ningun aviste espectitos, no se podrá utilizar la gradilla numero 6

38/200

IN-500 Manual de usuario . O Bio-Rad

nma FOLO

**LOE ENTRY** 

FOLLO

#### 3 Vista general del instrumento

3.4.4.5 Especificaciones del código de barras de los tubos

![](_page_13_Figure_41.jpeg)

## Fig. 3-14 Dimensiones del codigo de barres

 $\frac{\partial}{\partial \theta} \frac{\partial}{\partial \theta} \frac{\partial}{\partial \theta}$ Conciletos Posicion del<br>Posicion del<br>endigo de barras:<br>fondo min. 10 mm para tubos con fondo redon-<br>deado min. 13 mm para tubos de londo plano.<br>(tubos con embolo) ╦ Espacio en blanco Min 5 voces el temaño del módulo x rela-<br>ción p. et<br>a.5 mm para un<br>moduto de 9,3 mm<br>con una selación de<br>3 solo<br>
Solo para Code 128:<br>
7 mm con un «módulo» de B 35 (0,35x4x5)<br>(code)o mol hasta 4 anchuras de barra dria-<br>
molesi Altısın del eğdiğin como min 5 min Т τ Langdud del<br>código come min 35 mm ŀ, Longitud total  $comp$  min. 15 mm Posición del na anns an<br>Cadago de barras<br>Tado superior  $C<sub>0</sub>$ kor Negro con tondo bienço Nimero de caraccomo máx. 30 eres so recomenda como miri, un grado B Grade Celidad de propresión Modulo 02 hasta 0.35 mm Anchura de las ..... Relación Relacion entre las<br>Demas estrechas y<br>anches  $\frac{1}{\text{de }22\text{a }3}$ 

de usuano 0 So Rad

Dra. Laura Mercapide Directora Tecnica Apoderada<br>BIODIAGNOSTICO S A

 $H-5$ 

H009228 V1.0-04/2015

#### 3.4.4.6 Volumenas muertos

![](_page_14_Picture_157.jpeg)

## 3 Vista general del instrumento

3.4.4.7 Cantidad de plasma/suero y entrocitos

Antes de procéder a la carga, asegúrées de que drapone de une ca<br>
para los enálisie que desee realizar.

.<br>IH-500 Altura minuma del plesma en los tubos de muestras centrifugados .<br>Ejemplo: Cuando se utilizier tubos con un disimetro de 11 mm y 400 ut de plai<br>ser de al manos 12 mm 바람 이 가족

![](_page_14_Picture_158.jpeg)

H009228 V1 0-04/2015

Altura mínima de entrocitos

Altura da los entroci- 6<br>Tos

Diématro

**THE CONTRACT COMPANY OF THE CONTRACT COMPANY OF THE CONTRACT COMPANY OF THE CONTRACT COMPANY OF THE CONTRACT COMPANY OF THE CONTRACT COMPANY OF THE CONTRACT COMPANY OF THE CONTRACT COMP<br>COMPANY OF THE COMPANY OF THE CONTR** 

7

 $\mathbf{u}$ 

7 10 –<br>•

13

Los valores son validos para los tubos del tipo B.D. Juagnostics,<br>Terumó y Grémer para luitics estandar,

41/230

42/230

IR-500 Manuel de ussano • © Bo-Red

W.M.A

EOI

2

V) O1

rf pri

i 8

#### Vista general del instrumento 3

F

 $\overline{\cdot}$ 

3.4.5 Gradilla de muestras y soporte de tubos de muestras

3 Vista general del instrumento

![](_page_14_Picture_15.jpeg)

#### Fig. 3-15 Gradilla de muestres IH-500

![](_page_14_Picture_159.jpeg)

Un gradilla de muestras puede contener hasta 10 tobos de muestras

Cada gradillo da munstras puede contenor dos soportes de tubos de muestras (2 x 5 °<br>Privestras - posiciones 1 a 5 y 6 a 10) que son interejadas por el brazo de transporte ubos de El cod go do barras del lubo debe ser visible en el luso izquierdo. Si no se puede leor el codigo.<br>do barras de luis muestra, el instrumento emitira un error de obdigo de barras no legitile o ne.<br>deterranto

La posición de la muestra en la gradilla define qué muestra se procesará primero; las muestras se<br>pronesan en orden numeraco,

Les gradition de ministras se pueden introducir en el área de musiciais en las posiciones 1 a 5 En el inutrumento se pendon cargar 50 inicestras

IH-500 Manu

- 
- 

3.45.3

.<br>3,4.5.1 – Utilización de gradillas de muestras y soportes de tubos de muestras

Para poder usar las gradillas de muestras en el instrumento, se deben usar cridigos de corras Para poder utilizar nuevos soportes de lubos de muestras on el instrumento, deben estar proviatos.<br>de etiquatos con códigos de barres.

Gijo. Pere más dotalkos, consulte el capitulo " Hojo de eliquetas adhesivas de codigos do barras pera soportes<br>de tubos de muestras" en la página 47

![](_page_15_Picture_4.jpeg)

Fig. 3-16 Utilización de nuevos soportes de futios de muestra

#### 3.4.5.2 Gradilla de muestros prioritario

tina emella de muschas originals se científica por medio de un cociou de barras especifico Si están disponibles los redursos necesaros, todas las muestras de la gradilla priontaria vo proce-<br>sárán arties que las muestras de una gradilla estándar

Consulta al capitulo "3.4.6.3 Holos de eliquetas adhosivas de codigos de harras para muestras estándor y<br>STAT" en la página 46

![](_page_15_Picture_9.jpeg)

**Fig. 3-17. How de chquetas adhesivas de códigos de barrea para muestras STAT (ejemplo):** 

H009228 V1.0-04/2015

 $\bar{E}$ 

45/230

46/230

48/230

![](_page_15_Figure_13.jpeg)

![](_page_15_Picture_343.jpeg)

سيسبر

## 3 Vista general del instrumento

Hoje de enquetas adhesivas de códigos de barras (de  $\mathcal{E}_{\mathbf{a}}$ J)

mar semana? Filino<br>Suego de etiquetas<br>Subesvan de códigos<br>de banas para tubos<br>esfáricos EBEE esmercos<br>fivon estandar de<br>fondo esforica) lar ka<sup>t</sup>lan ٠. ۰, ===  $x<sub>u</sub>$ ᡩ Ī **HEEE**  $\frac{1}{1}$ (tuba de volumen<br>reducido (solo para<br>entrocitos) |<br>|∳ma'aza ani≆mi| i, Juego de enquetas<br>adheeivas de código<br>de berras para tubo<br>cónicos  $\overline{\bullet}$ Rosa ᇡ רר  $\overline{\mathbf{u}}$ **HALL** 11 namente<br>fluibo estándiar de<br>fendo obrixao) ا<br>آ ᆂᆋᆋ 7 Jungo de etiquetas س س سر adheanas do códigos<br>de barras do códigos<br>*planos*  $\overline{1}$ - 18日<br>長田県  $\mathbb{F}_2^1$ O itubo con émbola). er ar breze Juego de enquetas<br>adhesivas de oddigos<br>of burras para lubos<br>especiales de fondo 一 Amaniko - 11 Ī ende<br>Eesse  $\mathbf{E}$ حفيو مناخ e Personazzable enne<br>Eeen יי ו 7 -<br>Luego de pagatinas<br>de color para el tipo<br>de lubo  $\bullet\bullet\bullet$ ଚ୍ଚ୍∙ **IH-500 M** our de usulman e jou red<br>Ora, Laura Mercalpide r<br>da

tipo<br>Tubo<br>Itali

Directors Técnica / Apoderada

Juego de atiquatas adhesivas de códigos de barras (identificación)

.<br>Cada juogo está compuesto por cuatro atiquetas de códigos de barras que sa dober villizar an un<br>soporte de l'ubos de muestras. Cada juego se identifica do la forma siguiente. PxTvy

· «x» es la posición del código de barras separador de muestras (P1 hasta P4),

. syy» as el tipo de tubo (TOT hasta TOB)

- El primar número define el nivel de carga de muestras de la gradilla
- . TO: hesta TD6' carga de muestras de rixina,
- > 1719 hasta 1718 carga de muestros STAT (prioritarias) (consulte "3.4.5.2 Gradilla de muestras prioritarias)<br>prioritaria" en la pagine 45).

![](_page_16_Figure_8.jpeg)

![](_page_16_Picture_9.jpeg)

Fig. 3-20. Entropio en el que se utiliza un soporte de fubos de muestras con tubos de tondo plano (TB4)

![](_page_16_Picture_164.jpeg)

Los coligos de barras de un jungo de intejierlas adhesivas solo se deben usar en el marino soporte de tubos de musicizas con la popolitiva de color correspondente.

![](_page_16_Picture_165.jpeg)

 $49/230$ 

Vista general del instrumento 3

Detos técnicos  $3.5$ 

351

![](_page_16_Picture_166.jpeg)

![](_page_16_Picture_167.jpeg)

#### 3.5.2 Información de pedido

![](_page_16_Picture_168.jpeg)

#### 3.5.3 Dimensiones del instrumento

![](_page_16_Picture_169.jpeg)

![](_page_16_Picture_25.jpeg)

![](_page_16_Figure_26.jpeg)

Fig. 3-21 IN-500 Puerta del área de residuns sólidos

![](_page_16_Picture_170.jpeg)

Los frascos de resoltvo (excepto determinados frascos de 5 mi, consulte el capítulo "A.70 P;<br>de 5 mi devinêtos (capín requerdo)" en la página 2001, las gradillas de diluyente y las tarjetas de<br>gel usados se envian al cubo

.<br>Vacie siempre el cubo de readiros sólidos cuando ancienda y apegua el instrumento. Hay disposible un teclado según las especificaciones del país (p. e). OWERTZ o OWERTY La puerta del área de residuos sólidos tambien permite acceder al depúerto de liquido de liquido.<br>(solo simecensmiento) y al depósito de líquido de descontaminación (NaOH 0,5 M) xeza

50/230

IH-500 Manual de usuario + O Gio-Rad

J

## 3 Vista general del instrumento

#### 3.5.4 Datos eléctricos

Tensión 100-120V/230 VCA Frecuencie 50/60 Hz Consumo de potencia coma máximo 1550 VA

## El cable de red debe cumplir la normative local. ⚠

Las especificaciones de tensión/contente son: 230V/10A o 110V/20A.

#### 3.5.5 Condiciones ambientales

⚠ No utilice el instrumento fuere de los límites definidos para las condiciones ambientales.

![](_page_16_Picture_171.jpeg)

#### 3.5.6 Emisiones

![](_page_16_Picture_172.jpeg)

IH-500 Manual de Dra. Lapra Mercagide Directora fecme a Apoderada

#### H009228 V1-0-04/2015

 $\ddot{ }$ 

**IH-500** 

Enar Hy

Max 1550 V6

籭

100-120720-VAC

#### 3.5.7 Placa de identificación La placa de identificación se encuentra en ci igito.<br>posterior del instrumento  $4101240$ Copie los siguientes datos de la placa de identi-<br>ficación en los campos inferiores **REF** 001500 Tipo **SN** 0300012 Drawfed GmbH<br>Ann Prikwi2 (23 Desemb)<br>2015-02<br>China Santa California **Bagin France** Numero de serie (NS) CE  $\Box$   $\Box$  $\overline{z}$ Üφ  $[\overline{v}$  $\cdot$ Fig. 3-22 Place de identificaçión **Allen Brown Designates** (1993) and the state of the state of the state of the state of the state of the state of the state of the state of the state of the state of the state of the state of the state of the state of the dal fabricante (numero de pedido) 凾 Numero de serie rm.

![](_page_17_Picture_276.jpeg)

## 3 Vista general del instrumento

#### Principio de funcionamiento 3.5

#### $3.6.1$ Proceso de macción

El sistema ID se basa en un proceso que determina complejos antigeno-anticues<br>agiptinadas se soparan de las periodulas no agiutinadas medianta un gal interno<br>gel idézadas para ello contienen 8 microtubos ...<br>La reacción tienc fogar en los microtubos senos de gell. El gal contiene anticuen<br>reactivos segun la reacción despada

![](_page_17_Picture_7.jpeg)

Fig. 3-23. Descripción de la tarjeta de gel

![](_page_17_Picture_277.jpeg)

Tras añada la muestro el onalism en la columna de gel se puede aprociar a simple veta la sepa.<br>ración entre los entrocitos aglutinados y los no aglutanados después del centrilugado.

Sagun la intensidad de la reacción, los entrocrios pensitan en el gel en mayor o manor madda.<br>De esta forma, la riacción se pueda clasificar en 5 niveles - +++, +++, ++, + y -, como muestra.<br>la haura siguiente

![](_page_17_Figure_12.jpeg)

54/230

RI-\$00 Manual de usuano = @ @io-Red

**N.MA FOLIO** ∕ี∙ศ

**BACK ENTITY** 

 $\sqrt{\frac{M.A.}{T}}$ 

ut de

FOLIO

"া}⁄০

**BA DE PROD** 

12248

## Vista general del instrumento 3

537230

#### 3.6.2 Análisis, interpretación y resultado

H009228 V1.0-04/2015

Le astáción de visualezación captura una emagen de la reacción en la tárgha de get y la transhere<br>al lentwirre do gestión de datos. La mitagen se divide en ventanas de búsqueda que después son<br>analizados por el softworo de

Las vendonas de busquedo están divididas en 5 zonas. la parto más bajo para un rocultado nega-<br>tivo, la parte superior para los resultados positivos ++++ y tras zonas intermidiais para los resulta-

.<br>Un algoramo informático arialeza a continuación la imagen y determina el resultado de la reaccion.<br>para carte microtubo.

Consulte el Manuel de usuaro IH-Com pers obtener información detallada sobre los resultados de la

El resultado del análisis se basa en los resultados de los correspondentes microtubos. El usuano<br>debená validar despues el resultado basándose en la imagen digital proporcionada. Las correcorones manuales as marcan con un astensco \*\*\*

œ

# 3 Vista general del instrumento

#### Secuencia del proceso  $3.7$

- 
- Una vez se haya cerrado el cajón derecho, se escaneará el cajón completo y cada tarjeta ja ge<br>se transportará individualmente a la estación de visualización para su identificación. Si son válidas<br>se transportará individual  $\blacksquare$ cada taneta de gel
- Una voz se haya cerrado al cajon izquerdo, se escaneará el cajón completo y cada recurso (reac-<br>tivos diluyentes o tarjetas de get pe transportará rofovoloximente a la estación de visualización<br>para su identificación. Si s  $\overline{2}$
- .<br>Los frascos de reactivos se retrigeran y se muevan para mantoner las cólulas suspendidas. La<br>estebuidad en oi instrumento es de 5 días 7 días para los entrocitos de entayo).  $\overline{a}$
- $\overline{\phantom{a}}$
- .<br>Segun el procaso, el brazó de transporte agarra un perforador de diluyente y se perforarán los.<br>pocalos de diluyente necesanos en el área do pipetesto.
- pocaso de ouverte heceannos en el area de presento.<br>En cuanto se hayan cinguisto las gradiais de muestras, el brazo de maneporta las detectants Los<br>sobordes de labora de muestras se imanaportan a la astación de valentarion  $\overline{5}$
- 6 En función del proceso, el brazo de transporte criviará las tarjetas de gel necesarias al módulo de<br>perforación y las franciportaris al larga do preparación de las tarjetas de gel, con el fin de peggarar<br>bloques de criatro
	- .<br>El area de preparocion de las tarjotas de gel permite
	- · preparar las tarjetas de gal antes del pipetsado,
	- incubarlas a temporatura embente después del pipetesdo
	- preparar las terjetas de gel antes de la Incubación a 37 °C.
- programar las terrorismo de gel antes de transportarias a la estaçión de visualizarida El piperor espira lo muestra, el diluyente y el reactivo y los minoduce en la tarjeta de gel ade-<br>cuada
- a
- En caso nenesario, el brazo de transporte desplaza la tarjeta de gel al módulo incubador de 37 °C.<br>O la dovuelve al límia de preparación de las tarjetas de gel. ă
- e in externation and the property of the state of the contributional disponsible. En caso nedescribe, and the contribution of the contribution of the contribution of the contribution of the contribution of the contribution
- .<br>El bazzo de transponte transporta la tarjeta de gel contribujada a la estación de visualización y los.<br>los resultados. El résultado se onvía al software de gostión de datos para su análise: 10
- 11 El brazo de transporte envia la largeta de gel al cubo do restriuso soledos. Todos los racuraios uta-<br>dos se envian al culto de restauos solidos (excepto algunos trascos de 5 mil que se davualvan al<br>dajón uzunerdo). Es pos

**IH 50** usuano

ra Laura Mercapide irectora Tecnica Apoderac<br>BIODIAGNOSTICO S.A rada

56/230

ż

#### 3.8 Características

#### Identificación positiva completa  $3.8.1$

El IH-500 permite el seguemiento de tarjetas de gel individuales para proporcionar mayor flexitirdad dura cargo

Tembién comprueba el numero de lote y la fecha de caducidad de los recursos utilizados en el

#### 3.8.2 Detección del nivel de liquidos

A fin de evitar cualquiér fato, el IM-500 se ha diseñado para comprobar permanentemente la dis<br>ponibilidad de reactivos, diluyentes y depósitos do líquidos También comprueba y avisa al usuano cuando el cubo de reskluos solidos esta lleno

#### 3.8.3 Detección de coágulos

.<br>Pará ovitar una posible obstrucción del circuno de líquidos provocada por los entrocitos o el suero.<br>durante el próceso de pipeteado, un sensór defecta la presençia de sangre o suero.

on - Si se detecta un coágulo, consulta el capitulo "8.7.1 Se ha detectado un coágulo (emor en pupator)" en la<br>pagnia 148

#### 3.8.4 Cabado y lavado del circuito de liquidos

Durante los procesos operativos, la aguja de pipeteado es descontaminada con NaOH (0,5 M).<br>contenido en el depósito de líquido de descontaminación. La orden de mantenimiento semanal permite cebar el cercuito hidráulico con equido de limipieza

## 3 Vista general del instrumento

- Detección de tapones para reactivos y muestras 3.9 Tapones de los frascos de reactivos 391
	- El IM-500 detecta todos los taponos do los frascos de reactivos de Bio-Rad.

#### 3.9.2 Tapones de los tubos de muestras

 $4.009$ .<br>El instrumento puede confundir la sangre residual en la parte superior del tubo de mues<br>un tspón, Compruebe visualmente los tubos de muestras antes da ejecutar la prueba.  $\odot$ 

38. L FOLIO

**DE ENTRY** 

**AM.A** 

FOLIO

- 3.9.2.1 Tipos de tapones detectados en tubos estándar
- Si no se cumplen estas condiciones, existe peligro de rotura de la aguja.

El IH-500 detocla los siguientes tipos de tapones

![](_page_18_Picture_21.jpeg)

#### Fig. 3-25 Detection del tapón de los tubos crivalnoos

![](_page_18_Picture_206.jpeg)

H009228 V1.0-04/2015

57/230

56/230

.<br>IN-500 Manuel de uso òъ,

#### Vista general del instrumento 3

![](_page_18_Picture_207.jpeg)

## 39.22 Tipos de tapones que no se detectan

No se detectarán los tapones rojos, azulos o purpura. Todos los domás colores se detectarán

![](_page_18_Picture_31.jpeg)

Fig. 3-26 Detección del tapón de los tubos cilinoncos

3.9.2.3 Detección de tapones en tubos de volumen reducido (solo para eritrocatos)

.<br>Quita los tapones de los tubos de volumen reducida antes de cargarlos en el 191-500. Es posible que el instrumente no detacta tapanas en los tubos de valumen racioado

communication of the contract of the second second and the contract registers.<br>Los tubes the villument reducido (solo para artifocitos) se dabon cargar on gradillar identificadas<br>con el código 02 o 12

 $\bigwedge$  Si no se cumple esta condición, existo peligro de rotura de la eguja.

#### 3.8.2.4 Dete icción de tepanes en tubos con émbolo

No se trata de una funcion válida, ya que su fiabilidad es inferior al 100 ?? Los tubos con émbolo solo deben cargarse en las gradillas identificadas con tí codigo 00 o 13

Si ne se cumple esta condición, existe paligro de rotura de la aguja

H009228 V1 0-04/2015

50-200

50/230

3 Vista general del instrumento

#### 3.10 IH-500 Tabla opcional (vista general)

.<br>También se dispone do una mese opcional para instalaziel IN-500 y proporcionar espació adioxional.<br>para el almacenaje de accosonos y recursos

.<br>Soportar cargas de hasta 20 kg Es posible dosplazar la mesa de la catalon de la mesa y puede<br>delante y atras, y também plogarla 90° hacia el parel tarmes de la catalon de trabajo inacia<br>delante y atras, y também plogarla .<br>Se puede encargar e instalar una segunda estación de trabajo opeional

.<br>El cuno externo de residuos sólidos sustituye al cubo de residuos sólidos del IH-500 y trumenta.

#### 3.10.1 Dimensionas de la mesa independiente (opcional)

![](_page_18_Picture_208.jpeg)

**IH-500 Ms** Dra. Laura Mercapide

Directora Teorica radoderada<br>BIODIAGNOSTICO S A

3.10.2 Vista frontal

![](_page_19_Picture_2.jpeg)

Fig. 3-27 Mess opcional para el IH-500 - vista frontal

![](_page_19_Picture_202.jpeg)

H009226 V1.0-04/2015

61/230

IH-500 Menual de usuario + @ Bio-Rad

#### Vista general del software 4

#### VISTA GENERAL C.E. SOFTWARE  $\mathbf{A}$

.<br>En esta campitito se describe de forma, resumida el software del 14.500 y la utilización del monitor.<br>de pantalla táchi. El softward gestióna los anátus en curso y el ostado de los recursos del mstro-

#### $\blacktriangle$  1 Trabajar con el software

El software se pueda manejar con el mondor de pantalla tactil y/o al teclado (puede soceder a 6.<br>abriendo la puerta del área de residuos sólidos)

#### 4.1.1 Pantalla táctil y teclado de pantalla

Tocar la gantalla con los dedos (o un lápiz táctil) tiene el mismo efecto que un cilc con el raton:

- Salección de un bodon para secular la producción de lanto encore que en una contratación<br>- Salección de un bodon para secular la producción de lanto Sobre el cuadru y la levia spacea<br>- Salección de un cuadro de texto par
- 
- 
- e Puisse en prolongade para activer el menú de contexto.<br>4 Desica el dedo hacia la derecha (parle superor izquerda de la pantella) para visualizar el teclado de pantalla.<br>Iteclado de pantalla.
- 
- . Para seleccionar elementos no consecutivos, pulso la tecia «Ctris y antiscorine capa uno de los
- Es posible manajar la parrella táctil con guantes de faboratorio
- Selecciono un cuadro do entrada para acceder el tociado de pantalla Cuando hava terminado, cierre el teclado de pantata.

![](_page_19_Picture_203.jpeg)

Fig. 4-1 Toolado de pantalla

#### 4.1.2 Tectado USB

El texto se introduce con el teclado después de seleccionar el cuadro de texto

.<br>La mayona de fas opciones del programa también se pueden selecciónia: con el teclado (non te<br>tecla «Yab»)

H009225 V1 0-04/2015

A

 $\mathbf{B}$ 

63.200

3 Vista general del instrumento

![](_page_19_Picture_31.jpeg)

12248  $\omega_{\rm{eff}}$ 

 $\mathcal{L}^{\mathcal{L}}$  $\sim$   $\sim$ 

62/230

4 Vista general del software

.<br>A través de la pantalla principal podrá accodor a la mayoría de las funciones del instrumento

![](_page_19_Picture_41.jpeg)

Fig. 4-2 Pantalia principal

 $\overline{1}$ Banca de encabezamiento Consulte el capitulo "4,2-1 Bande de encabezamiento" en la página 65 Secon INSTRUMENT (INSTRUMENTO) (imagen interact 2 Consulte el capitulo "4.2.2 Sección Instrument (Instrumento) (imagen interactiva)" en la página 67  $\overline{\mathbf{s}}$ Second SAMPLES (MUESTRAS) Consulta al capquio 17.4.1 Pantalla Samples (Muostras) en la pagina 111 LISTA MESSAGES (MENSAJES) 7 Second SEARCH (BUSCAR) Consulte el capitolo 14.24 Secolón Search (Buscar)" en la pagina 66 ◍ Second COMPONENTS (COMPONENTES) Consulte el capítulo 14.4.2 Secorón Components (arror o sulvertencia)" en la página 74. Second RESOURCES (RECURSOS) Consulte el capítulo 14.4.1 Sección Pesources (Recursos) (entri o advertencia) "en la pégina 73, Indicación de la temperatura y acceso a la pentalia TEMPERATURES (TEMPERATURAS) Consulte el capítulo 8.6 Pantella Components (Con ponentes)" en la pagina 143 Banda del pie de página Consulte el capitulo "4.2.6 Banda del piè de pagina" 64/230 m. e s Dra. Laura Mercapide Directors Tecnica /Apoderata

Pantalla principal  $4.2$ 

La imagina inferactiva del instrumento (2) pormite acceder a todas las arexa del instrumento (abril<br>puertas y capavirs y acceder il las áreas que presentim un érror). Le sección COMPONENTS (COMPONENTES) / RESOURCES (RECURSOS) (6) indica recursos que talten a componentes con enores.

#### 4.2.1 Banda de oncabezamiento

La banna de encabezamiento siempre esta visible y muestra los siguientos botonos

![](_page_20_Picture_199.jpeg)

4 Vista general del software

![](_page_20_Figure_6.jpeg)

**NMA** 

12248

H009228 V1.0-04/2015

65/233

Vista general del software 4

66/230

M-500 Manual de usuano + @ Bio-f

.<br>La secono de tamperatura indica ciclicamente la tamperatura (en °C) dia

Seleccione esta sección para acceder a la pantalla COMPONENTS<br>(COMPONENTES).

**Communication**<br> **Communication of Exploring Texas (Components) entropy (Components) entropy (Components) entropy (Components) entropy (Communication of the Particle Particle District Communication of the Particle District** 

- INTERNAL INTERNA) leimecenamiento interno del instrumento). - MILLING (REFRIGERACIÓN) (módulo de reactivos);<br>- COOLING (REFRIGERACIÓN) (módulo de reactivos);<br>- FRONT CENTRIFUGE (FRONTAL CENTRIFUGADORA)

· REAR CENTRIFUGE (LADD POST CENTRIFUGADORA)

Únicamente operativa para las muestras cargantes.

#### 4 Vista general del software

4.2.3 Sección Samples (Muestras) 13 secondo SAMPLES (MUESTRAS) muestra ol estado de todas las gravitaciones compadas<br>1992: Para vensitar todas las muestras cargadas extraga las gradifica o<br>1992: Para vensitar todas las muestras cargadas extraga las gradif

4.2.4 Secolón Search (Buscar)

**在MERORTPIZENTREVIEL:302で売** 

iП

A

4.2.5 Secolón de temperatura de los componentes

.<br>cada compi

- INCUBATOR INCUBADORAL

EXTERNAL (EXTERNA) (laboratono),

4.2.2 Sección Instrument (Instrumento) (Imagen interactiva)

La imagen interactiva está dividida en 7 secolones principalos. Selocolorie una secolón para acce.<br>der a pantallas, funciones e nitormación específicas

Si se ha producido un arror, la sección se resaltará en royo y se mostrarán los componentos o los<br>iconos específicos de los recursos cap. Consulte el capitolo "4.4 Pantalls principal en caso de orror (rojo/narany.)" en la pégina 72.

 $+500$ ∣ೞ. J5  $\frac{1}{2}$ -47  $\mathbf{z}^{(2)}$  )  $\varepsilon_{\rm f}$ k, j **Lentres centrus vos 24 14 15** Ŷ, **EXPLANATION**  $\begin{bmatrix} \mathbf{u}_{\mathbf{u}} & \mathbf{v}_{\mathbf{u}} & \mathbf{v}_{\mathbf{u}} \end{bmatrix}$ TΞ

.<br>Fig. 4-3 Pantalla principal - Secorón de imágen inféractiva.

- Acceso a la pantalla RESOURCES ON BOARD (RECURSOS EN INSTRUMENTO)
- Anceso a la partalla COMPONENTS (COMPONENTES) y apertura de la puerta del área de pipe-. . . .
- Acceso a la pantale SAMPLES (MUESTRAS) Acceso a la pantala SOLUTIONS / WASTES (SOLUCIONES / RESIDUOS) (puerta de los depositos de la pantala SOLUTIONS / WASTES (SOLUCIONES / RESIDUOS) (puerta de los depositos
- Aconso a la pantata Right Drawer / Detaile (Cajon derecho / Detailes) y boton de spertura
- Access a la partalla SOLUTIONS / WASTES ROLUCIONES / HEGIOUOSI (poetta del dres de reservaciones de la partalla SOLUTIONS / WASTES ROLUCIONES / HEGIOUOSI (poetta del dres de reservaciones de la partalla solutinons / WASTES
- Acceso a la pantaja Left Drawer / Details (Caph izquerdo / Detailes) y boton de apertura

HD09228 V1.0-04/2015

ł,

 $6/230$ 

66230

(H-500 Mar

Dra. Laura Meredpide Drectora 1écnica /Apoderac<br>BIODIAGNOSTICO SLA ada.

I

#### 4.2.0 Banda del ple de página

La banda del ple de página muestra sista botones que permitan administrar los raciusos y los<br>análisse La trancia del pie de página solo es visible desde la paritalla principal. Solo se podra<br>acceder a la administración da

![](_page_21_Picture_191.jpeg)

# Funciones y pantallas generales

DEENT Según la operación en curso apareceran las siguientes fiin

### 4.3.1 Botón BACK (ATRÁS)

4 Vista general del software

![](_page_21_Picture_7.jpeg)

 $4.3$ 

 $4.3.2$ Clasificación de las columnas

![](_page_21_Picture_9.jpeg)

IH-500 Manual de usuario + © Dio-Rad

لألز

 $A.A$ 

FOLIO

**OF PRO** 

Ŷο

Fig. 4-4 Clearicacion de las columnas

#### 4.3.3 Selección de listas

![](_page_21_Picture_192.jpeg)

## Fig. 4-5 Selection de fistas

Las invias segocionadas (5) se misagar

![](_page_21_Picture_15.jpeg)

#### Vista general del software 4

#### 434. Pantalla de advertencia

Les partidius de advertencia presentan un símbolo trangular rojo y apérécen si se ha próducido.<br>un error o de solicità la intervencion del usuario En cada caso, un mensaje correspondiente informarà al usuario.

En determinados casos sera necesano introduco la palabra -YES» (SÍ) para conternar la acrivinio.<br>«NO» (NO) para cancelarla

![](_page_21_Picture_21.jpeg)

#### Fig. 4-6 Pantalle de advertencia

4.3.5 Recordatorio de mantenimiento hidráulico semanal

![](_page_21_Picture_24.jpeg)

El mentenimiento hidraulico semanal debe realizarse una vez a la semana

Si ha transcurredo una sermana sua que se haya realizado el mantenamento, aparecora en recor-<br>datomo de mantenamento naranga (o rejo sa ista opodo se ha eustado a bioqueo) en le secondo de mantenamento aranga (o rejo sa is Consulte el capitulo "10.7 Procedimiento de maritenimiento seminal" en la pégina 177

#### 4.3.6 Servicio técnico en curso.

Si un tecnico do servicio está babajando con el softwaro da servicio, el bordo de lo imigion inte<br>ractiva es resaltará en color naranja y se indicará Servicia (Servicio) en lugar de Routina (Ruma)

![](_page_21_Picture_31.jpeg)

71/230

## 4 Vista general del software

70/230

#### 4.4 Pantaña principal en caso de error (rojo/naranja)

Si se produce un error dura advertence, la seconomie algebra de resalitarà en color rojo o naranja.<br>El sistema fambien errinra una advertence, la seconomie decistat se resalitarà en color rojo o naranja.<br>Antanye

Adverten-Adverten- El existrumento sque funcionendo pero molica un problema menor, p ej un depó-<br>cla (naranja) sito de residuos liquidos está lleno. Se recomienda la untervención del usuario. Error (rojo) Fl estrumento se ha parado. Se requiere una intervención por parte del usuano.

Obtendre viformación defallada de los errores si soleociona · le impoeu asteractiva

19 angen bretacing<br>195 seconie: SAMPLES (MUESTRAS) (7), RESOURCES (RECURSOS) (9) o COMPONENTS<br>(COMPONENTES) (10)

tas gradilojs de munitras se extraenin y so descargarán los reactivos, será nocesario vincializar el<br>instrumento para seguir executando los análisis (los análisis cancalados se indicarán en la pantalla<br>1969: TO REPEAT (ANA

![](_page_21_Picture_40.jpeg)

![](_page_21_Picture_193.jpeg)

![](_page_22_Picture_155.jpeg)

## 4 Vista general del software

Tarjetas de gel Ħ Roio no es posible identificar una tarieta de pel.

 $\overline{[i]\cap I}$  : (2) το και μεσαστού του και το προσταθείου της Παράτια (2)<br>(2) Οινωνίας στουρίου 22,21 Ευρή Darwer (Details (Capin derecho ( D<br>(2) Παράτια 48 ο 17.2.3.1 Left Drawer Details (Capin ασμεταίο ( Details) 豐

- .<br>44.2 Sección Components (error o advertencia)
- **Q5** Para más detallos, consulte la sección "8.6.1 Para confin<br>página 145 .<br>Maeo ko comonente" en la

М

ੇ ਜਿਸ

 $\left(\frac{M}{A}\right)$ 

F9119<br>|}{

\$Ā  $DE$   $P$  $R$ <sup> $\prime$ </sup>

.<br>V

![](_page_22_Picture_7.jpeg)

 $\bar{a}$ 

Vista general del software 4

#### 4.4.3 Estado del instrumento

![](_page_22_Picture_156.jpeg)

}}<br>}}

- 
- 

H009228 V10-04/2015

 $\sim$ 

 $\omega = \omega$  .  $\omega$ 

المناطب المنتف

## 4 Vista general del software

![](_page_23_Picture_148.jpeg)

- 12 SHUTDOWN (APAGADO)
- Consulto el capitulo "8.8.3 Shutdown (Apegedo)" en la página 153.

#### Silenciar los sonidos y las alarmas acústicas 4.6

Seleccione *MENU* (MENÚ) (banda de encabazamento).  $\pmb{\lambda}$ .<br>MB Nij

**Seleccione STOP SOUNO (PARAR SONIDO) para silenciar las alarmas acusticas**  $\ddot{\mathbf{e}}$ .<br>Lifeyn 10

## Table de alarmes soústicas

![](_page_23_Picture_149.jpeg)

H009228 V1 0-04/2015

Parada de emergencia 5

PARADA DE EMERGENCIA  $\mathbf{s}$ 

![](_page_23_Picture_13.jpeg)

Fig. 5-1 1H-500 - Parada de amergencia

#### Para detener todos los movimientos mecánicos del estrumento.

A PAQUE - d- el intorruptor de red principal (1) situado en el lado izquerdo dal 1H-501,<br>A desconecta el cable da red del lado posterior del instrumento (2) o de la toma de contente

(1) El 1H-500 se débe lestatar de terma que sea posible ecconnar en todo momento sus depositivos de desconnavion (el attemuntor de ENCENDIDO/APAGADO y el cable de riud) En esto, la terma caso, la terma de comenta deba anci

خم  $\overbrace{\mathbb{R}^{M.A}}$ ᅊᇌ FOLIO Ù gl **A DE PRO** 

12248

 $\frac{1}{2}$ 

ł

t

 $\mathcal{L}^{\text{max}}$  $\ddot{\phantom{a}}$ 

78/230 IN-500 Manuali de usuario - O Bio-Rad

## 5 Parada de emergencia

 $\ddot{\phantom{a}}$ 

IN-500 Manual de o t Dra. Laura Mercapide Director Técnica /Apode<br>BIODIAGNOSTICO S

80/230

J.

### Primeros pasos 6

#### PRIMEROS PASOS ô

.<br>En esta capítulo se explica cómo ammicar y preparar el instrumento para el funcionazionisto do

- $6.1$ Comprobaciones preliminares antes del arranque Antes de mecar el trabajo de rulina se debe llevar à cabo la siguiente lista da comprobación
	- Temperatura embiente entre 15 y 27 °C  $\mathbf 1$
	- No utilice el instrumento luera de los amites definidos para las condiciones ambientales .<br>Depositos de residuos liquidos vacíos y conectados.<br>Ggb : Consulte el capílulo 17,5,3 Vecíar un depósito de residuos liquidos" en la pápina 122.  $\bullet$
	- $\overline{a}$ Depositos de líquido del sistema llenos y conectados
	- Consulte el capítulo 17.5.2 Pellenar un deposito de liquido del sistema" en la papina 120. Depósito de líquido de descontaminación (NaOH 0,5 M) líeno  $\blacktriangle$
	- Consulte el capitulo "7,5,4 Rellenar un depósito de liquido de descontaminación (NeOH 0,5 M)".<br>en la pagina 124.
- 5 Cubo de residuos sólidos vacio y corrocturiorito insoitado.<br>1255 Consulte el capitulo 17.5.5 Vaciar el cubo de residuos solidos en la pagina 125
- $\ddot{\phantom{a}}$ Puerta del área de pipeteado comoctamento cerrada
	- Durante el atranoué
	- a se détermine :<br>a se détermin gradillas de muerras en el área de pipeleado, estas se outrawan automatica<br>mente,
	- · si se vuelvillet a cargar frascos de reactivo, compruebe su integridad antes de utilizarlos.

![](_page_24_Picture_14.jpeg)

81/230 H009226 V1 0-04/2015

Gestión de recursos, muestras y resíduos 7

GESTION DE RECURSOS, MUESTRAS Y RESIDUOS En este capitulo se describen los apos de recursos y muestras que se pueden utilizar crimo pre<br>pararitics, y cómo cargarios y extraerios.

![](_page_24_Figure_18.jpeg)

"7.3.1 Extraer tarjetas de gel" en la pagina 103

------- "10.4 Relienar un depòsito de Squido de limpinza" en la página 174

 $\frac{2}{7}$ 

Fig. 7-1 Sincosn

H009228 V1 0-04/2015

83/230

B4/230

## 6 Primeros pasos

 $6.2$ Directrices para el funcionamiento de rutina

![](_page_24_Picture_210.jpeg)

WWA

<u>eorio</u>

*DE EVRY* 

A.M.A.

82/230

 $\overline{B}$ 

IH-500 Manual de usuano + @ Bio

#### 7 Gestión de recursos, muestras y residuos

#### $7.1$ Preparación de recursos y muestras

 $7.1.1$ Tarjetas de gel

A inserte les tarjetes de gel con los códigos de br<br>cion.

enero.<br>التي St los códigos de barras están onaixiardos en direcciones diferentes, al aistente fos<br>reconocéril pero tardara más bernpo

- Verifique que.
	- + la lamina de alumino de cada tarjeta de gos no ostó dañada,<br>+ la lámina de alumino NO está plegada hacia arriba;
	-
	- e el ger de la tarjeta este en buen estado (amplin vertido o sobrenadante en el inte-<br>- finr rial pocifio),
	- -
	- + la fecha de caducadad de la tarjeta de gel seu válida (comprobada también por el<br>- restrumento).

 $\bigwedge$  No cargue tarjetas de pal abiertas o parcialmente usadas.

Inmediatemente después del uso, todas las tarjetas de pel que según las instrucciones de uso<br>se deban conserver e una temperatura de 4 a 8 °C deberén ser extraídas e introducidas en la<br>navara. Las densas tarjetas de gei se ⚠

IN-500 Mg Dra. Laura Mercapide

Director Tecnica /Apollerad ada

![](_page_25_Figure_0.jpeg)

 $74 - 74$  $\begin{array}{c}\n\overline{102712} \\
\downarrow \downarrow \quad \bullet\n\end{array}$ Los tubos de volumen reducido (solo para entro-<br>citos) se dében utilizar exclusivamente con<br>soportes de lubos de muestras del tipo T02<br>(pegamia ezul) (o T12 para gradillas prontanas) Ú Consulta el cap⁄riulo 13.4.5.3 Hojas de esquetas<br>adhesuras de códigos de barras para muestras<br>≡stândar y STAT" en la pagina 46  $\bullet$ Fig. 7-5 للمدماما

**IN-500 Man** ø,

 $\overbrace{\mathbf{A}^{M.A.}}$ 

**FOLIO** 

24

**4 DE PROP** 

ΥŻ

Dra. Laura Mercapide Directora Técnica Apoderada<br>BIODIAGNOSTICO S A

H009226 V1.0-04/2015

67/230

#### 7.1.5 Preparar muestras para la carga

![](_page_26_Picture_2.jpeg)

#### Fig. 7-4

![](_page_26_Picture_150.jpeg)

H009226 V1 C-04/2015

89/230

Gestión de recursos, muestras y residuos 7

![](_page_26_Picture_151.jpeg)

![](_page_26_Picture_152.jpeg)

Fig. 7-10 Información sobre k. v tagatas de gel

Información sobre REAGENTS (REACTIVOS)

![](_page_26_Picture_153.jpeg)

Fig. 7-11 Información sobre reactivos

Informeción sobre DILUENTS (DILUYENTES) Número de pocificis da disponta disponibles

![](_page_26_Picture_154.jpeg)

## 7 Gestión de recursos, muestras y residuos

7.2 Carga y extracción de recursos

#### $7.21$ Recursos en el instrumento

La pantalla RESOURCES ON BOARD (REGURSOS EN INSTRUMENTO)

- · muestra horios los recursos carnados en el instrumento fametas de gel, reac
- Financial boos is recursos cargouse en el estiumiento (arienas de get, rescuely)<br>• permite abort los capones equierdo y derecho,<br>• permite acorder e las partistas GEL CARDS (TARAETAS GEL), DILUENT DETAILS (D<br>• DILUYENTE) y

Neuronality y memorial servina (scributed newsity)<br>Dasde la pantalla RESOURCES ON BOARD (RECURSOS EN INSTRUMENTO) es posible extrem<br>recursos o devolver tanglas de gal para una segunda loctura. Solo es posible devolver recu

. LE FOLIO

?⊄

唁

M. 4

 $\left| \frac{1}{\text{FOL}} \right|$ 

 $0.500$ 

![](_page_26_Picture_26.jpeg)

![](_page_26_Picture_155.jpeg)

90/230

IH-500 Manuel de usuano = 0

#### 7 Gestión de recursos, muestras y residuos

7.2.1.1 Detailes de la tarjete de gel

Pantalla GEL CARD DETAILS (DETAILLES TARJETA GEL)

· proporcione atformaçion detallacta sobre las targotas de gel cargadas en el xistru . permite la extracción de tarjetas de gel.

![](_page_26_Picture_156.jpeg)

## Fig. 7-13 Pantalla GEL CARD DETAILS (DETAILLES TARJETA GEL)

![](_page_26_Picture_157.jpeg)

## Gestión de recursos, muestras y residuos 7

Minnediationnente después del uso, todas las tarjetas de gel que según les instrucciones de uno.<br>Les déban conservar a una temperatura de 4 e 3 °C déberán ser extredies e rictoducrides en los<br>prevents. Les demiss tarjetas

#### 7.2.1.2 Detailes del reactivo

- **L5 DANIAL REAGENT DETAILS (DETAILLES REACTIVO):**
- \* twoporocon reformación detallada sobre los trascos de miactivo camados:
- permite la extracción de frascos de reactivo,<br>- permite la extracción de frascos de reactivo,<br>- permite abrir el cajon lizquerco

![](_page_27_Picture_7.jpeg)

**CNMA** FOLIO

ാറി

**UNDE ENTRY** 

**KMA** 

τρ)

χŌ.

७

Flo. 7-14 Penjalla REAGENT DETAILS IDETALLES REACTIVOL

![](_page_27_Picture_194.jpeg)

94/230

 $\ddot{\phantom{a}}$ 

Ļ

95/220

 $\sim$   $\epsilon$ 

53, 230

H009226 V1 0-04/2015

: X

#### Gestión de recursos, muestras y residuos 7

![](_page_27_Picture_195.jpeg)

#### 7 Gestión de recursos, muestras y residuos

#### 7.2.1.3 Detailes sobre el diluvente

- La pantaza DILUENT / DETAILS (DETALLES DILUYENTE):
	- proporciona información detallada sobre los diluyentes cargados,<br>- parmite la extracción de gradillas de reactivo
	- portunte abrir el cajón trquerdo.
	-

![](_page_27_Picture_20.jpeg)

Fig. 7-15 Peritain REAGENT DETAILS (DETAILLES REACTIVO)

Barcode (Código barras) 7 2 Description (Descripcion) (tipo de diluyente) 5 Position (Posición) 7 Lot Mumber (Número lote)  $\overline{\phantom{a}}$ Expiration Date (Fecha caducidad)

 $\overline{\bullet}$ Botones de selevicion

 $\lambda$ 

 $\sim$ 

- Sp. Consulte el capitulo "4.3.3 Salecolon de listas" en la pagina 70. Bottle REMOVE SELECTED DILLIENTS (ELIMINAR DILUYENTES SELECCIONADOS) (desertivado al
- Consulte el capitulo "7.3.3 Extreer diluyentes" en la página 107.
- 8 Rotor OPEN LEFT DRAWER WBRIR CAJÓN IZQUIERDO)
- ៑៰ Bolor RESOURCES ON BOARD (RECURSOS EN INSTRUMENTO)
- 10 Nomero de Selected Nama: # (Elementos seleccionados;

Dra. Laura Mercapide Drectora Tecnica Aposenda<br>BIODIAGNOS (ICO \$ A

**IH-500** 

 $\overline{a}$ 

#### 7.2.2 Cargar el cajón derecho

H009228 V1 0-04/2015

.<br>El cajón derecho solo contiene farjetas de gel, Puede contener hasta 3 bandelas, buya yasación se<br>indica por medio de marcías.

![](_page_28_Picture_176.jpeg)

## 7 Gestión de recursos, muestras y residuos

7.2.2.1 Right Drawer / Details (Calon derecho / Detailes)

![](_page_28_Picture_6.jpeg)

**N.MA** 

**FOLIO** 

20' Þ **MAY** 

**FOLIO** 

J

پ<br>پي

 $\mathbf{r}$ 

![](_page_28_Picture_177.jpeg)

98/230

97/230

IH-500 Manual de usuario + © Bio-Rad

#### Gestión de recursos, muestras y residuos 7

.<br>Seleccions el cajón derecho para visualizar la pantalla *Right drawer i Detal*is (Cajón.<br>derecho / Detal**isa**) A  $\Box$ ana y Journamen<br>en 18 armagen mitaractura en la sección del mstrumento.<br>El se ha producido un arror, el cajón (12) está resaltado en rojo. Tambén es posible<br>seleccionar el icono del cajón deracho (11) en la sección RESOURC فتحقق Fg. 7-18 Sr el almacanamento intamo está lleno, has tarjetas de gel identificados permánecon<br>en el cayón. Se representan en color varde ta el cayón está comado o en celor faronja<br>al está abrerto. Seleccione una tarjeta de gel para visualizar riformación detaliada en la seccion.<br>MESSAGES (MENSAJES) (6) B ¢

.<br>Sefeccione **OPEN RIGHT DRAWER (ABRIR CAJÓN DERECHÓ) (9)** para extraer la tor.<br>sta de gel que l'in provocado el error D

Elimine las tarjetas de gel dañadas do acuerdo con la nomativa interna y añada en<br>caso necesario terjetas nuevas Cierre el cajon derecho.

comp. Para insuelizar las lanjetas de gel cargadas, consulta el capitulo 17 2.1 Rocursos en:<br>el instrumento" en la página 90.

7 Gestión de recursos, muestras y residuos

#### 7.2.3 Cargar el cajón izquierdo

El procédimiento siguiento muostra un ejomplo con 1 bendeja do tarjotas do gol, 2 gradillas de<br>dilliterité y 11 fratsots de reactivo

)<br>Seleccione el cajón izquierdo para visualizar la partalla LEFT DRAWER DETAILS<br>{|CAJÓN IZOUIERDO / DETAILES}<br>|- en la magon interactiva en la sección del instrumento. À ចិ¶ិ

в OPEN LEFT DRAWER (ABRIR CAJON (ZOUIERDO) para desidioquear el inmecione<br>aion (1).

![](_page_28_Picture_178.jpeg)

![](_page_28_Picture_179.jpeg)

Cierro con cuidado el cajón (1) hasta que encaje

- g. El instrumento escanserá el cajón competo e informacional individualmente todos toja<br>- recursos cargados
	- Contract the production unit enter, consulte "F.2.3.1 Left Drawer Details (Caron imp.<br>
	/ Detailes)" en la página 101

OD – Para visualizar los recursos cargados, consulto el capítulo 17.2.1 Recursoa en el mistrumento" en la págma 90

![](_page_28_Figure_26.jpeg)

H009228 V1,0-04/2015

E

99/230

Rg. 7-19

7.2.3.1 Left Drawar Datalle (Cajón izquierdo / Datalles)

![](_page_29_Figure_2.jpeg)

![](_page_29_Picture_248.jpeg)

Un resurso seleccionado aparece en la sección IMFORMATION (INFORMACIÓN) (5) por un marco

![](_page_29_Figure_6.jpeg)

H009228 V1 0-04/2015

 $7.3$ 

 $7.3.1$ 

Đ

101/230

102/230

IH-500 Manual de usuano = @ Bio

**Extraet recursos** Extraer terjetas de gel e anguis Selections *RESOURCES ON BOARD* (RECURSOS EN INSTRUMENTO) (Danda del pre<br>المستخدم de página) para veuelizar esta pantalla<br>desde la pantolia *principal* 

Gestión de recursos, muestras y residuos 7

**Tarloon** 

T

**Service** Control

O

 $\sim -$ 

**T** Selecciona GEL CARD DETAILS<br>TIDETALLES TARJETA GEL) B Aparecerá la siguiente pantalla Ф c. eccione las tarjetas de gel que:<br>ae extrast. – «xvister.<br>Utilicia los boltones de seleccio<br>(3) para extraer vantas tarjetas<br>gel G

 $7.92$ Seleccione: **PREMOVE SELECTED GEL<br>CARDS (ELIMINAR TARJETAS<br>GEL SELECCIONADAS) (1).** Æ. **REMOVE ALL OF SELECTED<br>TYPE FELMINAR TODOS DEL<br>TIPO SELECCIONADOJ (2)** مستوقف مستقل www.community.com<br>Ceraliada, consulta al capitulo<br>27.2.1.1 Detailes de la taneta<br>Cir gal<sup>is</sup> en la pilguna 92. XI 14.

Fig. 7-24

d Aperocers la pantalle de adver- Fig. 7-23 .<br>Seleccione YES (SI) para confirmar la acción o NO (NO) para cancular

**Example Selecononia Yaza (su) para comminar au aux un virture provincipamente de particular de la participació**<br>1999 - San Marconfirmació proceso ha producción nunción ambé, las tapeiras de gal soleccionedias.<br>24 - Marcol Si no fuesa posible axtraer una tar-<br>jeta da gal, aparecerá una pantata<br>de advertencia (ajemplo con cajón .<br>Ivertencia (ajemplo con cajón<br>Io), Cierra el cajón y vixelva a ▲

![](_page_29_Picture_16.jpeg)

![](_page_29_Figure_17.jpeg)

H009225 V1.0-04/2015

ക

103/230

![](_page_29_Figure_19.jpeg)

Dra Laura Mercapide Directora Tacnica (Apoderada<br>BIODIA ONOSTICO 5 A

![](_page_30_Picture_0.jpeg)

Dra. Laura Mercapide Directora Técnica /Apoderada

![](_page_31_Picture_0.jpeg)

![](_page_31_Picture_183.jpeg)

111/230

lu kon A. Dra. Laura Mercapide Directora Tecnica /Apoderada<br>BIODIACNOSTICO S A<sup>F</sup>

**4.8 introducción**<br>Marias de la muestra<sup>4</sup>

-<br>Consulto el capitulo 17.4.2 Asignar un estado"<br>de prioridad a una muestra" en la<br>pagina 113

-<br>Consulte el Manual de usuano del software<br>de geshón de datos IN-Com

Consulte el capitulo "7.4.8 introducción"<br>manual del códejo de barras de la muestra"<br>es la pagina 117,

VISUAINO for detailes, seleccione IGNORE<br>SAMPLE WITH ERRORS (IGNORAR MUES-<br>TRA CON ERRORES) O REMOVE RACK [EU-<br>MINAR GRADILLA]

el capitul

ون<br>زنگ

Const

manua<br>en la

Municira con estado de prioridad

Musstra con estado de prioridad<br>solicitada por el SAD

Muestra no velida (duplicada o

Código de bairas de la muestra<br>ilegálo

Codigo de barras editado

砀

黴

O

 $\bullet$ 

![](_page_32_Picture_255.jpeg)

7.4.2 Asignar un estado de prioridad a una muestra

A Salecciona un tubo de muestras<br>válido.  $Fig. 7-41$ в Seleccione *Emergency* (Emergencia)<br>para esignar el estado erigical di decessor<br>de la seconda STATUS<br>PLES (MUESTRAS) **FILES (MODESTRAS)**<br>Es posible voiver a pronzar en<br>culturer momento una muestra<br>concreta de "estándar" à "pron-<br>lama" (Seleccione la muestra y<br>después ~+/--.

![](_page_32_Picture_4.jpeg)

21575479

ര

Se mostravé el simbolo de<br>estado de proinded el bido del<br>simbolo de tubo de muestras<br>válido.  $\phi$ 

Flo. 7-43

H009226 V1 0-04/2015

113770

ΩŚ

Gestión de recursos, muestras y residuos 7

#### 7.4.6 Extraer una gradita

Esta botón está desactivado (gns) si no se ha seleccionado ninguna gradilla

![](_page_32_Picture_13.jpeg)

**Maria 1918**<br><sup>20</sup>14 **Aug Solockone NO** (NO) para extraer la<br><sup>20</sup>12 RSS gradilla (san renderalitzaria) n

Fig. 7-45 Advante<br>codigo de barras ncia - grad‰ con e.

![](_page_32_Picture_16.jpeg)

![](_page_32_Figure_17.jpeg)

7 Gestión de recursos, muestras y residuos

7.4.7 Extraor una gradilla de muestras manualmente

Apaque el instrumento

 $\hat{\triangle}$  Solo si el IH-500 está spagedo.

7 Gestión de recursos, muestras y residuos

Seleccione el símbolo de tapón detectado

.<br>El botón está desactivado (gra) si no se ha seleccionado ning<br>para la reidentilicación.

Únicamente es possiblo extraer las gradidas que no estén en uso.

ecione YES (SI) para confereur la su<mark>ssecu</mark>i Apareciprá el simbolo de tubo de muestras<br>válido.

Aparecerá la la pentalla da advertancia sigmente. Do you confirm absen<br>tha semple "xxxxxxxx" et location "Rx - yy" (Confirma ausencia de ta<br>muestra "xxxxxxxx" en posición "Rx - yy").

Las mussines con arroves se ignoran automáticamente de acuerdo con el tiempo ajustado an<br>Macción GENERAL COMPICURATION (CONFIGURACIÓN GENERAL) de la pantalia de opciones<br>Ipara más delenes, consulta el capitulo "B.2.4 Tungo

Seleccione la pista de la gradilla que contenga muertras con errores.

**Seleccione REMOVE ALL RACKS (ELIMINAR TODAS LAS GRADILLAS).** 

Consulto el capítulo "E.B.3 Shutdown (Apagedo)" en la págma 153

assessing the contract of simbolo de extraction. The y se extraeran focas as gradillas

Para extraer les gradifies, espère à que todos los pilotos de la písta de la gradille se enon<br>en color verde (ya no parpadeun en rojo).

Para gerantizar la seperación complete de los eritrocitos del pissma/suero, las m<br>deben centrifugar antes de volver a analizarias en el instrumento.

Seleccione YES (SI) para confirmar la ausencia de un tapón en el tubo de m nove avers Selecchone. YES (St) para confirmar la ausencia de un tapón en el tubo de mute.<br>Il también lo<sub>go i</sub> La gravilla de maestras cembra a color verde y está fist*a para el pipet*bedo. <mark>Es</mark> j

7.4.3 Confirmar ausencia de un tapón

ৼ

r,

7.4.4 Ignorar muestras con errores

Extraer todas las gradillas

Ô

A

B

A

Đ

7.4.5

۸

⚠

114/230

Ā

B

ANMA)

**FOLIO** 

 $700$ 

**DE ENT** 

1224

IH-500 Manuali de usuano + @ Br

 $M-A$ 

۱O  $60$ 

 $s_{ADE}$ 

Dra. Laura Mercapide-Directora Tecnica /Apoderada<br>BIODIAGNOSTICO S.A

![](_page_32_Picture_20.jpeg)

H009228 V1,0-04/2015

115/250

![](_page_33_Figure_0.jpeg)

7.4.8 Introducción manuel del código de berras de la muestra

## 7 Gestión de recursos, muestras y residuos

## **STATE**  $\overline{\mathscr{N}}$ NМ **FOLIO** WED. Ċ **DE EVIRA**  $S$ A DE

8

۰

![](_page_33_Picture_68.jpeg)

(19/230)

 $\cdot$ 

#### **N.M.A** т. A wo .<br>FOLIO Gestión de recursos, muestras y residuos 7 7 Gestión de recursos, muestras y residuos  $Q_{R}$ DEEN 7.5.3 Vaciar un depósito de residuos lículdos Seleccione la secolor RESOURCES (RECURSOS) para comprobar què depote<br>residuos liquidos está vacio (liquierdo n° 1 o derecho n° 2)<br>q, Aperiocerále pantalfa SOLUTIONS / WASTES (SOLUCIONES / RESIDUOS).  $\Lambda$  $WFSA$   $V$  $\sigma$ revisions in particular ovalia manier i interaccio (obiculturando i incolucuo).<br>El depósito de resultable (qualita llano aparece en color narenya, consulte la adve<br>cra en la sección informationa (information) para mas diri Si les dos depósitos de residuos legidos están Tenos o direconomicados (11)<br>UID WASTE (RESIDUOS LIQUIDOS) person e ni color rejo<br>rejo) No es posible resider un autóns (indica que hay un emoi en el setem<br>Aparecerá el mensio Aparacerá el mansaje siguiento: "Both Nguid weste containent are full. Planse<br>Amply the containers." (Los dos depósitos de residuos figuidos están llenos, Vacie<br>los depositos.). B Abra la puerta de los depósitos de liquido (1). c Compredos si el depósito de residuos liquidos (2) está hano .<br>Presione con el pulgar el cierre de acoplamiento zápido (3) para desconactar el depó-<br>ano llong D. F. Extravas al depósito de residuos líquidos Neno (3) þ Desenrosque la tapa roja (4) G Etimina los residuos líquidos de acuerdo con la normativa local.  $\mathbf{H}$ Lave el depósito ł Vuelva a enroscar la tapa roja (4) J Introduzca el depósito de residuos figuidos vacío en el instrumento Un sensor detectará si el tipo de dapósito es correcto Presione con el pulgar el cierre de acoplamento rápido (3) para consciar el tubo al<br>deposito К svo.<br>La sección informations (información) indica: **Lauid waste conteiner 12 (or 31) ja**<br>usable, (E) deposito da readuce liquidos n \* 2 (o n.\* 1) sa puede chirzer,}<sub>,</sub> ÷.

H009228 V1.0-04/2015 121/230

Gestión de recursos, muestras y residuos 7

![](_page_34_Picture_3.jpeg)

7.5.3.1 Eliminación externa de rasiduos (desagüe de laboratorio)

Si la salida de misiduos llourdos está conectada e un dessigüe de leboratovo (kit aporonal), esegui<br>resa de que los dos depositos de residuos liquidos están vacios, limpios y conectados en al limite.<br>nor del instrumento

Solo un técnico de servicio está autorizado a conectar el instrumento a las desague de

7 Gestión de recursos, muestras y residuos

12-7230

7.5.4 Rellenar un depósito de liquido de descontaminación (NeOH 0,6 M)

![](_page_34_Picture_151.jpeg)

IN-500 Manual de taurano

**O** Bo-Red

ľ

![](_page_34_Picture_10.jpeg)

IH-500 Menual do Dra. Laure Mercapide<br>Directora Techica /Apodemda<br>BIODIAGNOSTICO S A

![](_page_34_Picture_13.jpeg)

 $\mathcal{L}$ 

#### 7.5.5 Vacier et cubo de residuos sólidos

 $\lambda$ 

Séleccione la sección RESOURCES (PECURSOS) (pantalla preseguia para contrimite el<br>error del cubo de residuos aúlidos. EX. Aproced is partella SOLUTIONS / WASTES ISOLUCIONES / RESIDUOSI

 $\mathfrak{B}$ Aprimetina in partiella SOLUTRONS ("WASTES (SOLOUDUNES) (HESIDULOS)<br>El bordo SOLUD WASTE RESPUDUOS SOLIDOS) aperiedent en color naranys si el niver<br>sidanta el límito superior o en rigio si el depósito está lismo o disconsc

- $\overline{B}$ Abra la puerta del área de residuos sóndos (1). c Seleccione *RELEASE SOLID WASTE* (LIBERAR RESIDUOS SÓLIDOS) para desblo-<br>quear el cubo de residuos sófidos massan<br>Wii Þ Extrags al cubo de residuos solidos (2)
- $\bar{\epsilon}$ Retire el marco de plástico del cubo de residuos (3).
- F Elimine la bolsa de acuerdo con la nominativa local.
- c. Introduzca una nueva bolsa y vuelva a colocar el marco de plástico (3).
- Ĥ .<br>Empuja el cubo de residuos sólidos (2) para volver a conectario.

![](_page_35_Picture_9.jpeg)

7 Gestión de recursos, muestras y residuos

 $-12248$ 

![](_page_35_Figure_12.jpeg)

O Bio-Rad

.<br>Mio durante

**il**<br>Ide le panzalle<br>dédor del botón

 $\mathbf{I}$ 

125/230 126/230 IH-500 Manual de usuario Funcionamiento 8 8 Funcionamiento  $8.2$ Procedimiento de micio Encionida el instrumento<br>Situt el interruptor de red principal en la posición "l'(OM), A  $\mathbf{B}$ Puise y mantengo puisado el botán de encendido/apagado del mstrumo<br>unos segundos (hasta que se emita un sonido) - sur-services community of the main of the particle between the processes of the particle processes for processes processes the processes of the service processes of the service of the service of the service of the servic ¢, **introduces sus dates on USER NAME (NOMBRE USUARIO) y PASSWORD (CON-**<br>18ASEÑA<sub>)</sub> c Fig. 8-2. Inicio de sesión o x clone *VALIDATE* (VALIDAR) para continuar. a mar .<br>Le partaile LOG IN (INICIAR SESIÓN) se cerre y sa inician y comprudien todes les<br>funciones del IH-500 ψ,  $\mathcal{S}$ 

nimanuss oer im-suu<br>Los empres se indican en la sección MESSAGES (MENSAUES)<br>El instrumento se puede utilizar cuando el campo State (Estado) mologie READY<br>(LISTO)  $Fig. 8-3$ s<br>Si el campo State (Estado) indica STOPPED (PARADO), se ha productió un error<br>durante la micialización y as riacosaria la intervención del usuano (considio el capítulo<br>"4,4 Pantalla principal en caso de arror irajofinaran  $148,230$ **IH-500 Mar** 

Dra. Laura Mercanide Directora Tecnica (Apoderada

 $\pmb{\cdot}$ 

H009228 V1 0-04/2015

127/230

#### $\overline{a}$ **FUNCIONAMIENTO**

žn esto capitulo se explica cômo utilizar ul 114-500, realizar un analise, administrar las pantaliss de<br>análiss, splicionary los endres de fundomamento (p. e.) si se ha direcciso un rodigulo) y anagar<br>el sistema. Al final

**A** La fisibilidad de los resultados depende del cumplimiento de les précticas correctas de <br>A laboratorio para reschvos y muestras.

#### $\ddot{a}$ .1 Organigrama de un proceso estándar

 $\mathbb{C}$ ويستحقق **IH-SOL System** Consulta al capitulo "7 Gestion da reçur-<br>sos, muestras y rasiduos" en la<br>pagina 83 <u> 1222 - 13</u> السنبود GF. **OUKCAS** Process samples  $\sim$ vorklist Lieline work project Prepare renources ≕ **Uniosd samples** emyA Incursale **Indiana** .<br>مارچون می**ر**د Subdiversie | | Unload<br>lett drawe en en l Fig. 8-1 Organigrams del proceso

H00922B V1.0-04/2015

#### Solicitar pruebas 6.3

8.3.1 Solicitar prundas del SIL

.<br>Consulto el Manual de usuario del seftware de gestión de datos IH-Com

8.3.2 Solicitar prusbas manualmente a través de FH-Com Consulte el Manuel de usuario del software de oestión de datos IH-Com

H009228 V1 0-04/2015

129/230

![](_page_36_Picture_204.jpeg)

TODAS LAS ASOCIACIONES) (13)<br>si fuese necesario cancelar una asociacion de ensayo **COME CONFIRM ICONFIRMANI (14) para validar as ensigned somether** verone *conternant* (CONFIRMAH) (14) para validar los ensayos asocial los<br>Los ensayos comininados se representar en color yos acidedo (11)<br>Sirio faltan recursos, el ciclo se movera tras unos asgurados y ós posible euparvia ъ, Giry Consulte el repitulo 184.1 Anglisis en curso 1 en la odoxia 137. .<br>ROOMANA **SACK** (ATRAS) nara wakee a la mantalla noncinal

**Suite Street Process, weakended in the Contract Person Processes (AMALISIS)**<br>SIN RECURSOS, Wealth 4 to pertails TESTS WITHOUT RESOURCES (AMALISIS) P. Consulte et repriuto "8.3.5 Análisis sin recursos" en la página 134

![](_page_36_Picture_12.jpeg)

![](_page_36_Picture_13.jpeg)

131/203

![](_page_36_Picture_15.jpeg)

## 8 Funcionamiento

## Solicitar una prueba cruzada

1 Cross match mode (Mode cruzade)

Sección Description (Descripción) de los ensayos

Associated Assays (Ensayos asociados)

Analis er curso jenseyo asociado gres

Border CONFIRM ICONFIRMAR

Lette de Profiles (Perties) y Assays (Ensayos) para le pruoba cruzada

Bolon CLEAR ALL ASSOCIATIONS (ELIMINAR TODAS LAS ASOCIACIONES)

Columna Stetus (Estado) (marca de verficación = inuestra con solicitud)

 $\overline{2}$ 

₹

7

7

 $\overline{\phantom{a}}$ 

7

 $\overline{\mathbf{3}}$ 

 $\overline{\bullet}$ 

 $\widetilde{\mathfrak{g}}$ 

132/230

Xvies do rezuzal una prueba ensanta asegurese de que hay submentes tarjetas de gel<br>Ituriento,"

![](_page_36_Picture_19.jpeg)

Seccion Associated Donors (Bercode - Position - Asseya) (Donores asociados (Código bar

Seleccione SWITCH TO STANDARD ASSOCIATIONS (CAMBIAR A ASOCIACIONES ESTANDARD<br>para volver al Standard mode (Mode estandar)

Dra. Laura Mercapide Directora Técnica (Apoderad reda

aran

![](_page_37_Figure_0.jpeg)

Ciorre los calones.

ᇹ

 $\mathbf{E}$ 

6.4

A

 $\bullet$ 

R

ø

c

Funcionamiento 8

#### 8.3.5 Pantalia Missing Resources (Faltan Recursos)

.<br>Esta pantella muestre todos los recursos que faitan para los análisis solecidotos. En esta pantaliza<br>también es posible abra los cajones daracho e izquierdo

![](_page_37_Figure_4.jpeg)

![](_page_37_Picture_244.jpeg)

.......<br>사진 Teary Para modedar a gatu pantalla, seleopiono MASSING PESOURCES (FMLTAN HECUA)<br>1201년 - 서울 SOS) en la pantaria principal o desde la pantalia TESTS WITHOUT RESOURCES (ANAL)-<br>SIS SIN RECURSOS).

.<br>Para verih<mark>car los recursos que taltan, seleccione *OPEN LEFT DRAWER (ABRIR*<br>QAJÓN (2QUIERDO) o *OPEN RIGHT DRAWER (*ABRIR CAJÓN DERECHO) en tunción</mark> 西北区 los recursos que falten El cajón derecho solo comúne tangées de get

Caroue los recursos necesanos

c

135/230

136/230

infelar un erelo Si se han cergado todos los recursos y fodas tás muestras y so han solicitado los análismandes.<br>cuados, el sistema (M-500 iniciará automáticamente el ciclo. Le paintain TESTS IN PROGRESS (ANÁLISIS EN CURSO) permite superviser todos los análisis en<br>Juriso Consulte et capitulo 184.1 Andesis en ciuso" en la pagina 137 S. cluiante un ciclo se ha producido un error, vaya iii capítulo TESTS TO REPEAT (ANÁLISIS A REPE)TA, Consulte el capitulo "8.4.4 Tests to Repeat (Análisis a Repetiv) (análisis marcados)" en la calcina 140 se ha producido un error en un deposito, la imagen interactiva y la sección RESOURCES a car component on other will depend in imagem interactivally in accords *RESOURCES*<br>(RECURSOS) estation restations en myo o maranje en la partijale privolpijal. En la partizile SOLU-<br>TION / WASTES (SOLUCIONES / RESIOUOS) Consulte el capitulo "7.5 Bestión de soluciones y reskluos" en la página 118.

△ Observe todas les instrucciones del capitulo "7 Gestión de recursos, muestres y reaiduos" en la<br>
página 83 y siga las précticas correctas de laboratorio.

 $\bar{\tau}_0$  Si todos los recursos astán en el instrumento, el sistema IH-500 vilcente automábos-mente el ocio

llos recursos se identifican automáticamente

- $\bullet$
- SI se ha producido en estor en las componente, la imagen interactiva y la sacción de componentes<br>estanía revaladas en trop en la partalla principal (p. es es ha detoctado una égual de positiasdo<br>lindo feca partalla también Þ
- Consulte oi capitulo "8.6 Pantalla Components (Componentes)" en la pagina 143
- E Para introducir datos da paciente o verificar y validar resultados, consulte el Manual de usuario de<br>software de gestion de datos IH-Com

M-500 Manual de un

Dra. Laura Mercapide Ala. Luman internacional<br>Directore Técnics /Apoderads<br>BIODIAGNOSTICO S<sub>L</sub>A

#### 8.4.1 Análisis en curso

Esta paritalla muerita (odos los analists solicitados que astán en curso, el estado de ceda modelo.<br>funcional del 191-500 y el tiempo restanto hasta que finalice el ensayo

![](_page_38_Picture_3.jpeg)

![](_page_38_Picture_145.jpeg)

- .<br>Seloccione 7ESTS IN PROGRESS (ANALISIS EN CORSO) para acceder a la partalla desde la pantalla principal (banda del pro de página).
	- Es posible:
		- S DORIDO:<br>
		fitter los analisas en curso según las opciones seguentes (seleccions una casulia<br>
		para activar el fittoj: NEW (RUEVO) WATTING (ESPERANDO) CALULATING<br>
		(CALCULANDO) READY TO STAAP (LISTO PARA COMENZAR) PR
		- para supervear los análise fratizados en la partiza TESTS COMPLETED (ANÁLI-SIS FINALIZADOS)
		- Consulto el capitulo "8.4.2 Tests Completed (Analists Finalizados)" en la<br>pligna 138

H009228 V10-04/2015

# Funcionamiento 8

![](_page_38_Figure_13.jpeg)

![](_page_38_Picture_15.jpeg)

**ANAR** 

Fig. 8-10 Pantalla TESTS COMPLETED (ANALISIS FINALIZADOS)

![](_page_38_Picture_146.jpeg)

![](_page_38_Picture_147.jpeg)

13//230

# IH-500 Manual de esuano = @

t

#### 8 Funcionamiento

84.4 Testa to Repeat (Análisis a Repetir) (análisis marcados)

![](_page_38_Picture_22.jpeg)

Fig. 8-12 Pentales TESTS TO REPEAT (ANALISIS A REPETIR)

![](_page_38_Picture_148.jpeg)

## .<br>Cional **TESTS TO REPEAT (ANALIS)S**. A REPETIR) dara accede à <sub>la c</sub>oambie. R .<br>colone un análisis que se debe repetir o seleccióne al botón SelectiAN (Selecciówww.j<br>- Active Extended (Ampliado) o Ranged (Intervaledo) para soleccioner varios análisms<br>- (11) .<br>Seleccione *REPEAT* (REPETIR) para repetir los análisis. c Es posible que deba recargar la muestra si ya se ha expulsado del sistema. Segunda lectura 84.5 .<br>Si la opolón *Return Gel Carda* (Devolver larjetes gel) está es*taveda,* todas les tarjetas de gel se<br>devolverán al cajon raqueirdo pera una segunda lectura. **GD – Para schrar esta opción (se requie**re el nivel de trauano 3), consulto el capitulo 19.2.5 Return Gel Cords<br>(Devolver terjetas gel)" en la página 162 .<br>En el cayón izquierdo debe haber una bandeja de tarjetas de gel vaçia para vaciar la contrihoga».<br>dora: De lo contranó, el capín izquierdo en la imagen interactiva estará résaltado ao miyo .<br>Seleccions el cajón izquiento en la<br>imagen interactiva A **Marketina**<br>*Aparecer la partalla LEFT<br><b>ORAWER DETAILS (CAJÓN<br>IZQUIERDO / DETALLES)*  $\phi$ is en is continuous in the fact that of the mandatic model of the mandatic model position of the mandatic model of the quality of the quality of the position position of the position of the position of the position of the mandat f, E. Т Seleccions *DIPEN LEFT DRAWER*<br>(ABRIR CAJÓN IZOURÉRDO) para<br>lagregar una bandeja de latietas de<br>gal vacia y cierre con cuidado el<br>calón Fig. 8-13  $\bigwedge$  Cargue solo una única bandeja vacía en cada espacio. (i) Si el cajón izquierdo cetá abierto o si las bandejas de farjetan de gel retián llecas dirspués du<br>le lectura, las farjetas se eliminarán automáticamente Realice tos análisis ਟ .<br>Salecciona OPEN LEFT DRAWER (ABRIR CAJÓN IZOUIERDO). D .<br>Sankturian Los recursos descargados se representan en color narenja y con este símbolo **post**

H009228 V1.0-04/2015

Â

Funcionamiento 8

141/230

#### 8.6 **Pantalle Components (Componentes)**

El instrumento supervisa e indica:

- la temperatura de cada módulo y las temperaturas ambiente interna y extenta la están dispona<br>Dies, así como
	-

et astado de los componentes principales del IH-500. También es posible abrir la puerta del área de pipetasdo y de ENCENDER y APAGAR la luz.<br>Interna.

Párá eccador a la pantella, selec-<br>cióne:

. La sección COMPONENTS (COM-<br>PONENTFS) (1) a

el area de pipetendo (2) o · la sección de temperatura (3)

![](_page_39_Picture_242.jpeg)

#### 8 Funcionamiento

- E. .<br>Vérifique visualmente la résideión de la tarjeta y<br>con la normativa interna:  $\mathcal{L}$ ÷.
- Ė Extraga todas las tagatas de gel y cierre con cuidado el cajón.

#### 6.5 **Resultados**

Los resultados finales se envian automáticamente al software de pestion de datos IN-Com.

- Los resultados devualtos con aigno de interrógación "?" se deben comprobar manualn<br>durante la validación.  $\bigwedge$
- Consulte et Manuel de usuario del software de gestión de datos IN-Com Ó.

![](_page_39_Picture_21.jpeg)

<del>آ</del> پم

 $\S$ 

FSA DI

FOLIO

**N.M.** 

FOLIO<br>215

**AE ENT** 

![](_page_39_Picture_22.jpeg)

142/230

# IH-500 Manual de us

#### 8 Funcionamiento

 $\sim$ 

![](_page_39_Picture_26.jpeg)

- Sección INFORMATIONS (INFORMACIÓN) o Acknowledge information (Confirme información) [si  $\overline{\mathbf{1}}$ e ha sekecoma
- 2 8rdon OPEN PIPETTING AREA (ABRIR AREA DE PIPETEADO)

![](_page_39_Picture_243.jpeg)

سرکر

IH-500 Manuel de un

H00922B V1.0-04/2015

1454230

144/270

Dra. Laura Mercapide Directora Tecnica (Apoderada<br>BIODIAGNOSTICO S A

#### **8 Funcionamiento**

 $\overline{G}$ 

Q.

41 ANTAL

š.

Reagont Area (Módulo agitador)

.<br>maging Stallon (Estación visualiz.)

<u>oubator (incubadora)</u>

Seleccione el baton y confirme el error indicado en la sección *Acknowli*<br>*nformation (*Confirmar información)

------- prosestanceser<br>socione al botón y contirma el error indicado en la sección Acti<br>immelfon (Confirmar información)

supercontains ou a secundary construction of the protection of the second entries of the contract of the contract of the contract of the contract of the contract of the contract of the contract of the contract of the contr

Consulte el capitulo "11 Localización y solución de entires" en la página 187.

Consulta el capitulo 111 Localización y solveión de empres" en la péquie 187.

el institution relationship of the angles of gen conceptividence.<br>Institution relation of the specific terms of the product of the second of the second contracts and the second second interest.

![](_page_40_Picture_2.jpeg)

122

![](_page_40_Picture_3.jpeg)

.<br>Si duranta un oroto sa produce un grror pa un componente, la imagen interacti a qui seco ion de<br>componentes (pantalle principa) y los componentes de esta partalla (4) so repropertaran en color componentes

Si se supera la femperatura de un módulo, el sistema entitra una alarma acustica y aparecerá<br>una pantalla de advertencia (se mercarán los antitas on curso, consulte el capítito "8.4.4 Tostr<br>to Ropeal (Analisis a Repetin) i  $\odot$ Saleccione el componente que ha<br>provocado el error pera visualizar<br>información associada en la secono<br>Acknowledge ariformativo (Contri-<br>enar información). ġф Ŕ Sica las instrucciones en la partafa. <sub>or</sub> neu unusciones en la partal<br>**Gan** Consulte la biblia siguiente<br>para solucionar el entor<br>aspecifico de Cada<br>componente Fig. 8-16 From Cantiffuge (Frantei centrifugadora)

![](_page_40_Picture_6.jpeg)

⊕

Consulta el capitulo 111 Localización y subición de evidires" en la página 187, Rear Centrifuce (Ledo post, centrifugadora)

# Selections et batter presenter all entity indicado en la secolor Acknowledge<br>Selections el batter y confirme al entir indicado en la secolor Acknowledge

Consulte el capitulo 111 Localización y solución de errores" en la pagina 187

![](_page_40_Picture_10.jpeg)

Transport Arm (Braze transports)<br>Seleccions al boton y confirme of army indicado on la sección Acke<br>*information* (Confirmar información) Consulte al capítulo 111 Localización y solución de entores i en la pagina 187

**Plositer (Plosted)** 

- questo en estado y continhe el error indicado en la socción Aciona<br>Seleccione el botón y continhe el error indicado en la socción Aciona<br>information (Confirmar información) . Si se detecta un coágulo, consulte la seconio "@.7,1 Se ha detectado un cas-<br>guio (antor en pipetor)" en la página 148.

gene terre en parecer, un la pagina 148.<br>para sustituir una âguja de pipeteado, consulte la sección "f*o* Mantenimiectio".<br>en la página 171 

H009228 V1.0-04:2015

145/230

146/230

Á

**B** 

(H-500 Manual de gauano + C)

![](_page_40_Picture_313.jpeg)

# Si se detecta un cosquio, el pipetor presentará un error, las secciones correspondientes se resal-

**Abra le pantalla COMPONENTS (COMPONENTES)** 

- (a) Consulte el capitulo "8.6 Pantalle Components (Componentes)" en la péquia 143. Séleccione PIPETTOR (PIPETOR) para vzualizar el arror en la sección Acknowle.<br>Information (Continuar información),
- manur (sommes) memberserie<br>Aparacará of symmete remasje<br>Embedded cibit detected, 65 ha detectedo un collypio moruritado ) Click next to<br>start acknowledgment procedure. (Figgs circ en "Siguenta" para miciar la confirme 4  $\overline{c}$
- c **DOCIONE SWITCH INTERNAL LIGHT ON/OFF (ENCENDER/APAGAR LUZ INTERNAL Material** Si le juz interna está apagada
- Seleccione NEXT (SIGUIENTE) para iniciar el proceso de confirmecion. D **MAG** ti. Aparocera asie mersala. Mo**ve the pipettor needle uperante and tep next (Dec-**<br>place is agu<sub>l</sub>a del proetor habia emba y hage olic en "Siguainto". J.
- Е Abra la puorta del área de pipeteado (1)  $\frac{1}{2} \sum_{i=1}^n \alpha_i \mathbf{e}_i \mathbf{e}_i = \mathbf{e}_i$
- Tenga cuidado cuando accede al área de pipeteado. Preste sepecial atención a la aguja de pipeteado, a las gradilas de muestras y al calor de la incubadora (2).
- **om la financia de infección por contacto de la piel con sangre. De conformidad con las norm**<br>Il de seguildad en taboratórica, usa sampre guantes de profección.
- ⚠ No mueva, cerque, descargue al mezole recursos, muestras o elementos en el instrumento. Levente con cuidado el soporte do la aguja de pipeleado (3) lojo Z vertical del pipe-
- $\bigwedge$  Présis atención de no desplazar el pipator en cira dusceión.
	-

![](_page_40_Picture_32.jpeg)

147/200

148/230

 $\sim$  $\overline{a}$ 

H009228 V1.0-04/2015

![](_page_40_Picture_36.jpeg)

Funcionamiento 8

- .<br>Ambient Temperatures (Temperaturas ambiente) Seleccione el botón y conformavira enterente)<br>Seleccione el botón y conforma al amór indicado an la sección Acknowledge<br>Information (Confirmar información) Consulte of capitula 111 Localización y solución de orrores" un la pegina 187
	- y<br>Si se suponan las temperaturas extentes o internas, el anterno emmini una elarma<br>acustroa y aparecera una pontalla de advertencia (se finalizaran y marcaran los<br>análisis marcados)" en la página 140).<br>(análisis marcados)"

- · aparecerá un mensaje de advertencia y se activará el périto de estado
- (naranja)
- · los análisis finanzados so marcaran

#### 2 Nivel de carada:

- e museu vo passass.<br>→ aparecerá un maniage de advertencia y se activará e přoko do estado (rojo).<br>→ los anfilists en curso sa finalizarán y marcaran;
- 
- we measure to make an interaction y marketies).<br>The instruments prosested un error y no as possible interact un arbitan con una<br>Institute and hadden hasta que la temporatura se encuentre dentro de los<br>limites de funciona

#### .<br>Hay delinido yn nivele para la temperatura ambiente *EXTERNA:*

.<br>1: Ŝi la temparatura es supenor a 35 °C, eparecerá una partaka de udvortentur.<br>y se activará el piloto de estado (rojo).

- 
- 
- · se iniciará automáticamento el apagedo del sistema,

![](_page_40_Picture_56.jpeg)

.<br>Hay definidos dos niveles para la temperatura ambiente INTERNA: 1 Nivel de advertencia

![](_page_41_Figure_1.jpeg)

Flo. 8-17

#### $FQLQ$ Ò, 8 Funcionamiento  $\epsilon$ OO C ᅊᇌ d Seleccions NEXT (SIGUIENTE). **AFSADE** Ĥ .<br>Verifique si hay un coagulo en la aguja de pipeteado (si hay un coagulo, continue.<br>con el paso (). ...<br>Si no hay ningun colliquia, levante si soporte hesta que la aguja de pipeteado se<br>encuentre en su posición más alta s noocentre en au poeticien may ana.<br>Si foctante éparécia un mensage de detección de coégulo sunque na haya ninguno.<br>póngase en contacto con un representante del sarvicio técnico de Blo-Rad  $\mathbf{I}$ Si hay un coagulo. Invante el soporte (4) hasta que la aguja de per esas sur la de la per estatunidad de la manda.<br>La composición más alta (eye 2). *1248* .<br>Element et colligulo y feripie la laguje de piper J ĸ Seleccione NEXT (SIGLIENTE) ъ Aparecerá este mensaje: Closa the door and tap naxt, (Cierre la puerta y l<br>an "Siguiente".j ana ole L Cierro la puerta del área de pipetendo. **TAX Seleccione NEXT (SIGUIENTE)** M Seleculone Wext (oractions)<br>d<sub>o</sub> Apar<del>otora</del> este manage: Tap acknowledge to valid<br>"Confirmat" para validar et procedimiento j .<br>Ngoni cha evi  $\mathbf{N}$ Seleccione ACKNOWLEDGE (CONFIRMAR). Ħ. to Todos fos recurros del área no protesto se vuelvan a confirmar<br>La Franciera IN-500 continua automáticamente el ciclo ignorando (a muestra en la que<br>Se ha detectada un caligulo,

**N.MA** 

 $A.7$  $\hat{\mathbf{r}}$ 

H009228 V1 0-04/2015 149/230

Funcionamiento 8

Fig. 8-18 (

 $\mathbf{I}$ 

![](_page_41_Picture_8.jpeg)

H009228 V1 0-04/2015

151/230

152/230

150/230 IN-500 Manuel de usuano + C Bio-Rad

## 8 Funcionamiento

a. Exit (Salir), Stop All (Parar todos) y Shutdown (Apagedo) 8.8.1 Exit (Salir)

Ésia función derra el software y permite accedor al LAUNCHER (LANZADOR).

- **PRegistreso con los devechos nacosanos (nivel de usuano > 1) y sel<br>(MENU) (banda do encabezamiento)<br>U<sub>S</sub> Aperecorá la pantalla MENU (MENU)** A A
- .<br>CEIONO **EXIT** (SALIFQ. Aparaced in pantalla de ac ę,
	- Δ
- Fig. 8-19 Pantalle de advertencia do salida del programa c .<br>Nacciona YES (SI) para continuar .<br>La interfaz de usuano so cerrará in<br>cosando los análisia en curso o el mstrumento continuara pro B D Para reiniciar le interfaz de usuano, H-500 softwere (Software H-
- 600)  $\mathbf{r}_{2}$ iঙ
- 
- Fig. 6-20 Pantalle del la Extr (Saint !!) (requiere derechos de usuario específicos) para acceder al sistema oper
	- - $14 500$ de usuano + O I

# Dra. Laura Mercapide Directors Técnica /Apoderada<br>BIÓDIAGNOSTICO S A

![](_page_42_Figure_0.jpeg)

- 8.10 Change Password (Cambiar contraseña) Esta función pormite cambiar la contraseña.
	- : Registresa con los darachos nacassanos (mivel de issuario > 1) y scieccionio *MENU*<br>| (MENÚ)<br>| (MENÚ) A ig Al i<br>N<sub>os</sub> Aparecerá la pantalla MENU (MENÚ)
- B Selections CHANGE MY PASSWORD (CAMBIAR MI CONTRASEÑA). e Mir **Aparacera la siguiente pantalla**

![](_page_43_Picture_4.jpeg)

- Fig. 8-27
- $\mathbf c$ Introduzos los datos correspondentes en OLD PASSWORD (CONTRASEÑA ANTIGUA)<br>y NEW PASSWORD (NUEVA CONTRASEÑA)
- Comme la nouva contraseña en CONFIRM NEW PASSWORD (CONFINIVAR NUEVA  $\mathbf{0}$
- .<br>Seleccione **VALICATE** (VALIDAR) para contimier el cambio de la contreseña (o **CAN-**<br>CEL (CANCELAR) para cerrer le partal·la)  $\epsilon$

## 8 Funcionamiento

![](_page_43_Picture_10.jpeg)

- 8.11 Control de calidad
	- .<br>Después de cada operación de mamenimiento se debe realiza @ Consulte of Manual de usuano del softwere de gestión de datos IH-Com.

![](_page_43_Picture_13.jpeg)

H009228 V1 0-04/2015

 $\bar{1}$ 

157/230

158/230

IN-500 Manual de usuano + C Bro-Rad

÷,  $\ddot{\phantom{a}}$ 

 $\mathbf{L}$ 

## Opciones 9

#### $\mathfrak{S}$ OPCIONES

.<br>En esta capítulo se explica cómio contigurar los sjusites dal sistema, establecer una conexión con.<br>el SAD, administrar los perítiles y ansayos, y cómio personalizar el tema de la GUI. Son nocesarios derechos de nivel de usuario > 1, de lo contrario, no será possible accador a las<br>pantallas y a las ordenes siguientes.

![](_page_43_Picture_130.jpeg)

#### 9.1.1 Pantalla de opciones

 $\overline{a}$ 

![](_page_43_Picture_131.jpeg)

#### General Configuration (Configuración general)  $0.2$

| $\sim$ $ -$                              |               |
|------------------------------------------|---------------|
| and a finding builty.                    |               |
| Columb Service or Andrew                 |               |
| ومنطوعا فيتحرمك<br>مستقبلتها             | $-2 =$<br>--- |
| والمراجع المتاحية                        |               |
| and can bright                           |               |
| Handis Hydraulic Melanguards Meding. [ ] |               |

Fig. 6-2 Configuration del idioma de la GUI

#### 9.2.1 GUI Language (klioma gui)

- Sciencione la lista despiegable y después el GUI Languege (Idioma GUI) deseado
- Están disponibles los roiomas s guientes: English (Ingles), Franch (Francés), German (Alemán),<br>- (Callan (Halleno), Spanish (Español) y Portuguese (Portugues)

#### 9.2.2 Detault Protity Profile (Parfil predet.)

.<br>Si se há ajustado un Defeuit Priority Profile (Portil prodet), el perfil configurado se ejecutara auto-<br>máticamento pera todas las muestras cargadas sin una solicitud específica de arálisis. Si se ha ajustado **Default Prionty Profile (P**artil predat.) a **BLANK (VACÍO)**, se debara asignar un<br>certil a cada musica.

- Soloccione la lista desplagable y después el Default Priority Profile (Parfil predet) deseado Solo están derponibles los pertiles configurados.
- ę, Para configurar un perfii nuevo, consulte et capitulo "9.4 Profile Configuration (Configuración perfúss)" en le prigina 165
	- El partir predotaminado se asocia a cada muestra correctamente identificada, con un vencimiento del tempo definido en la sección "92.1 Timeout (in Seconds) Betive Renaming Samples For<br>Marxial input (Trempo (en segundos) an

## 9 Opciones

![](_page_44_Picture_13.jpeg)

#### 9.2.3 Default Emergency Profile (Perfil emergencia predet.)

Si se ha ajustado un *Daleutt Emergency Profil*a (Perí) emergencia prodot).<br>cargades con estado prioritano su analizarán automáticamente medianta el p todas las mues<br>erhi configurado .<br>Si na ha ajustado *Default Priorily Profile (Porti*l emergencia predat.) a BLANK (VACIO), se deberá<br>Asignár em partil a cada muestra prioritana.

Selecciono la tista desplegable y elija el Default Emergency Profile (Perió emergencia prodet) Solo están aisponibles los pertiles configurados Ų.

.<br>Pinni configurar un perfit nuevo, consults el capitulo \*9.4 Profile Configuration (Configuracion p<del>artiles)" en</del><br>Ia pagina 165 **CD** 

El Default Emergency Profile (Pertil emergencia predet) se asocia a cada muestra de amergencia<br>nomeciamente identificada con un vennomento del tiempo definido en la secolon 18.3.1 Timoduri finologica Secol<br>Seconds) Belore

- 9.2.4 Timeout before ignoring Sample Errors (Tiempo superado entes de mustreal
	- Para comigunar nata opoion son necesarios derachos de nivel de usuano 3
	- Por defecto, el tiempo de espera está ajustado a 10 minutos.
	- Suleccione la lista desplégable y después el Tameout before (gooring semplé errors (Tjempo supe-<br>rado sintes de ignorar errores muestras)
	- tt. Es posible ajustar un tiampo de espera entre 15 sagundos y 60 minutos
	-

## 9.2.5 Return Gel Cards (Devolver tarjetas gel)

En ceas de que el cajón izquierdo está abierto, las horidales de tarjetas de pel estín llensa<br>durante la factura o no hubiera bandejas vacías, las tarjetas se elenienden automáticamente. El<br>cajón izquierdo apareos en la GU ⚠

Para sotivar esta opción se deba ejecutar primoro la orden \$70PALC (PARAR TODOS) y son<br>necesarios demochos de avial de visuano 3

- (b) Consulte of capitulo 18.8.2.3(ap All (Péror (odos)" en la pégine 153.
- Seleccione la casilla correspondente para activar Return Gel Carole (Devolver tarjetas gel) Todius las tarjetos de gel se devolveran al cajón izguiendo perm una segunda loctura. Las inmi<br>mente fortas las tarjetas de gel do acuerdo con las instrucciones de uso É.
- Consulte el capitulo 144.6 Segunda lectura" en la página 141.

H00922& V1 0-04/2015

161/230

IH-500 Manual de asuano + C Bio-Red

 $\mathbf{I}$ 

#### Opciones 9

## 9.2.6 Get Card Control (Control terfetes gel)

.<br>No sa recomianda desactivar esta opción porque existe un mayor riesgo de usar larjetes de gel<br>no conformes (segun se define en el prospecto de las tarjetos de gel). Δ

Para cambiar fa, opcion Gel Carril Control (Control de terjetas de gelli, son riecesarios derechos do<br>nord de usuaro 3, Puede desactivar la opción del Carril Control (Control do tancias de gelli anu-<br>lando la selección de

 $9.2.7$ Weekly Hydraulic Maintenance Blocking (Bloqueo mantenimiento hidráulico semanal)

.<br>Si està activada està opción, el sembolo siguiente aparecerá en color rojo en logar de naranje y se<br>deberá realizar el mantenimiento semanat cada 7 días. De lo contrario, no es posible inxigiz ningún analists

Para cambiar esta opción son necesarios derechos de nivel de usuario 3

Seleccions la casilla para activar la opción. **Wealdy hydraulic maintenance biocking** (Sluqueo man-<br>tenaniento hidráulico senanañ

![](_page_44_Figure_42.jpeg)

9 Opciones

152/230

#### 9.3 Data Management Configuration (Configuración administración datos)

![](_page_44_Picture_45.jpeg)

Fig. 9-3 DATA MANAGEMENT CONFIGURATION (CONFIGURACIÓN ADMINISTRACIÓN DATOS) .<br>Esta secolón permite conhigurar la comunicación con el software de administración de datos (SAD).<br>Para conhigurar los ajustes so daba executar primero la orden STOP ALL (PARAR TODOS) e incien<br>la sesión con dorachos de ni Gip Consults el capítulo "B.B.2 Stop All (Parar todos)" en la página 153

Configure los ajustes siguientos.

![](_page_44_Picture_253.jpeg)

Ejectric SAVE DMS CONFIGURATION (GUARDAR CONFIGURACIÓN SAD) cuando haya terminado. La sección de estado del instrumento en la banda de encabezamiento deberá indicar DMS Con-P,

Timeout (in Seconds) Before Returning Samples For Manual input (Tiampo (en segundos)<br>antes de devolver muestras para entrada manuel)  $9.3.1$ 

Durante este intervalo temporal el Instrumento questant à la sepera de una orden de trabajo hasta.<br>Que reciba una asignación de ensayos del software de administración de datos. Este sintervalo comienza justio después de un Por detecto, el tiempo de espera está ajustado a 70 segundos.

by Es posible austor un tempo de espera entre 5 segundos y 100 minutos.

.<br>Désa cambier esta opoloni son nocesarios derechos de nivel de usuano 3. Saleconos.<br>Dégable, y después Tameout (R) Secondaj Before Flaturatio Samples For Manuel Inpu.<br>Segundosi antes de devolver muestras para entrada manu kata

164/230

IH-500 Manue **OB** Dral Laura Mercapide Directore Tecnica (Apoderada

#### Opciones 9

#### Profile Configuration (Configuración perfiles) 9.4

#### Esta sección permite

- 
- 

![](_page_45_Picture_5.jpeg)

Fig. 9-4 Sección PROFILE CONFIGURATION (CONFIGURACIÓN PERFILES)

#### 9.4.1 Profile Management (Administración perfiles)

![](_page_45_Picture_134.jpeg)

Fig. 9-5 Pantalla PROFILE MANAGEMENT (ADMINISTRACIÓN PERFILES)

![](_page_45_Picture_135.jpeg)

9.4.1.3 Eliminar un pertii existente (definido por el usuario) Solo es posible modificar portiles definidos por el usuario

- A
- Seleccione la linea del perfil existente  $\mathbf{B}$
- Sefeccione el boton de elimination esociado (11) para esminar el perfil.  $\mathbf c$ SCIONE SAVE CHANGES (GUARDAR CAMBIOS) (5)
- 

## 9 Opciones

l,

DΕ 9 Profile Name (Nombre perfil) creado 10 Boton para la eliminación de perfiles 11 Sunholo de "transmitido por SAD"

**S.M.** Fgulo

ᢦ

ىس FOL

9.4.1.1 Crear un nuevo perfil (definido por el usuano)

![](_page_45_Picture_136.jpeg)

## 9 Opciones

Opciones 9

- 9.4.2 APF Management (Administración APF)
	- Esta partinia permite administrar, importar y serovonizar de enchivos de protocolo de ensayo Para activar ordenes so debe executar primero la proten STOP ALL (PARAR TODOS) e iniciar la<br>Reson con dorechos de nivel de usuario 3
	- Consulta el capitulo "B.B.2 Stop All (Parar todos)" en la página 183 ⊕

![](_page_45_Picture_26.jpeg)

Fig. 9-6 Pantella APF MANAGEMENT (ADMINISTRACIÓN APF)

![](_page_45_Picture_137.jpeg)

H009228 V1 0-04/2015

Ï

#### Opciones 9

#### 9 Opciones

 $\bar{a}$  .

Ă

a k Configuración de los colores de la GUI (personelizar ÆB

![](_page_46_Figure_3.jpeg)

Seleccione un aree de color que

![](_page_46_Figure_4.jpeg)

.<br>Fig. 9-7. Secorón de configuración de los colores de la GUI .<br>Esta sección permite personalizar el tema de la inferiaz gráfica da usuario.<br>Váuario la descripción de los colores se ajusta al DEFAULT THEME (TEMA 12248

![](_page_46_Picture_217.jpeg)

9.5.1 Restablecer el tema predeterratiedo

Seloceone *DEFAULT THEME (*TEMA PREDETERMINADO) para<br>reción predeterminada: ty Fortos so colorar de la interfaz gráfica de usuarro volveran a los valores predetermi-<br>nedos

 $\sim$ 

170/230

10 Mantenimiento

10.2 Descontaminación

IH-500 Manual de usuano . C Bio-Pac

nto de

 $-1$   $-1$ 

EM EOLIO

ņέ

ď

**NMA** FOL

Mantenimiento 10

169/230

#### **MANTENIMIENTO** 10

H009226 V1 0-04/2015

9.4.3 Activar una segunda suspensión de células

recente a desacrituada

A

в

.<br>Es postos activar una segunda suspension de célulos para el análisis ABO. Si esta opcion está.<br>ectivada, el 1H-500preparará una suspensión de pelulas separada para cada enseyo ABO.

:<br>Ciona BACK (ATRÁS) para volver a la pantalla de opoiones

En la columna \$*EPARATE DILUTION* (DILUCIÓN SEPARADA) (b), seleccione la casilla<br>(9) del ensayo relacionado

.<br>La la secorón LOGS (REGISTROS) (5) se indica Date (Focha) (7) y en la columna<br>Information (Informacion) (5) se indica si la seguitida suspensión da células está activ

.<br>En esta capítulo se explica detalladamente el montenimiento diano y semanal del 14-500, cómo.<br>svatituli o limpar la aguja de pipeteado y como descontamente y almacenar el instrumento.

10.1 Operaciones de mantenimiento

Documente todas las operaciones de mentenimiento an el ragistro de mantenimiento Consulta el capitulo "A.4.2 Registro de mantenimiento" en la página 192 ക .<br>Si observa o sospecha un cambio del rendimiento del instrumento, moluso después de las opera-<br>ciones de mantenimiento, póngase en contecto con su tranco de servicio.

10.1.1 Control de calidad

Después de cada operación de mentenimiento se debe reclizar un control de calidad (CC).

@ Consulte el softwers de gestión de datas sobre como realizar un control de calidad

#### .<br>Si se ha produnitó un vertido y una contaminación en o alrededor del área do pipeteodo o de<br>almacecamiento intorno  $\hat{\mathbb{C}}$ Extralga todos los recursos y muestras contaminados y elimínalos de acuerdo con la<br>normativa: interna  $\blacksquare$ Ŕ. .<br>Vácia al cubo de residuos sólidos Ggp Consulte el capitulo '7.5 5 Vaciar el cubo de residios sólidos' en la página 125 ¢ Anaque el instrumento Consulto el capitulo 18.8.9 Shutdown (Apagedo)" en la página 153 a Liemin e un técnico de servicio y deje de usar al instrumento  $\mathbf{u}$ Limpia las puortas, las cubiertas, las gradillas y las bandejas con un paño sin palusa.<br>emperiodo con etanol el 70 %. interprese com :<br>|Reliene el centricado de descontaminacion clicat (encontrant un ejemplo on el<br>|tulo "A.A.)" Certricado de descontaminacion" en la página 1901. Ė 10.2.1 Solución de descontaminación adecuada .<br>Piirin descontaminar los componentes, utilica la siguiente solución desinfectante o un el<br>arteculado con un paño sin pelíusa:  $e$  etanol al 70% ⊙ No utilice nuncă acetorie, ya que podria dafiar el instrumento

Antes de la intervención del técnico de servicio de campo, descontamine el Instrum<br>Souerdo con les prácticas correctas de laboratorio,

 $\cdot$ 

 $\mathcal{L}_{\mathcal{A}}$ 

# Dra. Laura Mercapide Directora Técnica /Apoderada

H009228 V1.0-04/P015

171/230

#### Mantenimiento 10

## 10 Mantenimiento

A

e

 $\triangle$ 

ਟ

Ď

F

10.4 Relienar un depósito de líquido de límpioza

Si el tubo está visiblemente sucro, sustituya al depósito.

duos locales. Lave el depósito

Vuelva a enroscar la tapa en el depósito

dias

Fig. 10-2

 $\cdot$ 

10 Mantenimiento

10.6.1 Posición de referencia de la aguja de pipeteado

La position de referencia de la aguja se debe limpeir cada ?? o durante le escución i

en is penints COMPONENTS (COMPONENTES).

Abra completamente la puerta del área de pipeteado

Cierro la puerta del área de pipetando

**Hectione OPEN PIPETTING AREA (ABRIR ÁREA PIPETEADO)** 

Tenga cuidado al accader al intenor del área de pipetuado y preste especial atunción a la agua.<br>Os pipetaleos, a las gradillas de muestras y al calor de la incubadora.

No muero, cargue, descargue ni mazde recursos, muestras o elementos en el inetru:<br>(excepto los siguientes),

.<br>Existe nesgo de infección por contacto de la piel con aangre. De opreomidad con las normas<br>de segundad en laborstorios, use siempre guantes de protección para trabajar.

.<br>Lampio la posición de referencia de la aguje (1) con un paño sei pelusa ompapado

10.5 Limpieza

A

B

⚠

⚠ ट

 $\mathbf{p}$ 

Abra la puerta del area de residuos sóndos (1)

.<br>Extraige el depósito de liquido de limpieza de su área de elmecenamiento (a

Vacia la solución restante de acuerdo con los procedimientos de eliminación de real-

Llene el depósito con una solución de llquido de hispieza compuesta por 3 mi de

Desenvosque la tapa y rebre el conjunto de la tapa negro (S).

Microcide SO<sup>TM</sup> y 2 atros do agua desionizada. Esta solución e

@ Consulté el capitulo "10.5 Lavar el deposito" en la pagina 175

#### 10.3 Mantenimiento periódico

#### 10.3.1 Limpleza en caso necesario

- Lumpia las superficies exteriores del instrumento, el loctor de codigos de barras invitarial y la<br>pantatla bactil con un paño sin pelusa empapado con atanol al 70 %.
- e Limpie la posicion de referencia de la eguja de pipeteado con un paño sin petusa empapado.<br>con etanol al 70% Consulte el capitulo "10.6.1 Posicion de referencia de la aguja de pipeteado" en la pagina 176

#### 10,3.2 Mantenimulato semanal

Cuando aperezos en la partatia la alama de<br>manteumierro semanal, malios lo entre posible<br>et manteum initio, ya que de lo contrario podran<br>protivorse resultados incorrectos IH-500 \*\*

creative in the annual measurements of<br>Clark att clicapitals 110.7 Procedimients de<br>markinimiento semenal" en la paguia 177. o.

maniemento sense la contrapara riva.<br>Si en los difunos 7 das nos de realizado el maniemento semanal, el análista finalizado se<br>maniemento semanal, el análista finalizado se<br>experior Oldia of hydraulic maintenance<br>mempo hor

![](_page_47_Picture_10.jpeg)

Fig. 10-1 Recordatorio de mant

Si está activada la opción Weekly hydrauko<br>matematic discring (Bloques matematical matematic higher hadred compared for<br>higher comparatic proposed compared comparations of the state of<br> $24t$  el matematic seriant case at analisis.

-<br>Consulta "9.2.7 Weekly Hydraulic Mawlenance<br>Blocking (Bloquéo mantonimiento hidráulico<br>semanal)" en la página 163  $\bullet$ 

#### 10.3.3 Mantenimiento semestral

El mantenimiento semestral debe sor realizado por un féculco de servicio cualificado de Blo-Rad

H009228 V1 6-04/2015

173/230

174/230

IH-500 Manual de usuario » @ Bio-Fad

ţ.

 $M_A$ 

 $A^{10}_{1}$ 

**ARSA DE P'** 

 $2246$ 

ľ

Б

طم'

u Ma

FOLIO

222

**DE ENT** 

#### Mantenimiento 10

#### 10.5 Lavar el depósito

A continuación se expliça como lavar el depósito .<br>Es recosario lavar un deposito durante el mantenimiento semanal, durante el relienado o si un<br>depósito no ha sido utilizado durante largo tiempo (p. ej después del aknacenamiento).

- A Desconecte al depósito y extráigalo ø Desenrosque la tapa ¢ Vacie el deposito y alimina al liquido de acuerdo con la normativa interna. o Llene el depósito con aproximadamente 1 libo de bquido de impieza y voelva a<br>enroscar la tapa E Agite el depósito para levario F Desentosque la tapa y vacia el deposito de acuerdo con la riomiativa interna. G. Limpie la fapa y el tubo de aspración con etanol el 70 % En rapo necesario, vueiva a llenar el nepósido. Para instruccionas detallacias, consulta.<br>los capítulos aguientes<br>• "7.5.2 Rellenar um dopósito da líquido dal alsíoma" en la pagina 1.20, Ĥ
	- TOLA Reflenar un dispósito de liquido da limpieza" un la pagina 174,<br>- TOLA Reflenar un dispósito de liquido da limpieza" un la pagina 174,<br>- "ZSLA Reflenar un depósito de liquido de descontaminación (NaOH 0,5 M)" en la
		-
	- Vuelva a oriroscer la tape y conecte el depósito al IH-500

ί

H009228 V1 0-04/2015

 $\blacksquare$ 

![](_page_47_Picture_27.jpeg)

Fig. 10-3  $\sim$ 

![](_page_47_Picture_28.jpeg)

![](_page_47_Picture_30.jpeg)

#### Mantenimiento 10

#### 10.7 Procedimiento de mantenimiento somanal

.<br>El pròcedimiento de mantenimiento semanal hidràutico automatizado permite cebar el sistema<br>hidràulido con líquido de timpieza.

10.7.1 Tiempos totales estimados y volumenes de houido para el mantenimiento semanal

![](_page_48_Picture_250.jpeg)

#### 10.7.2 Antes del mentenimiento semanal

- 
- « Ventigore la fecha de caducadad del líquido de limpieza (la solución es estable durante 1<br>En daso necasano, fene al depósito con kigudo de limpeza, consulto el capitulo "10.4 Relienar<br>un dépósito de líquido de limpieza"
- e Verrique que no existen fogas alradedor de los depositos de liquido (Area de rebosamiento)

![](_page_48_Picture_9.jpeg)

Fig. 10-4

G.

![](_page_48_Picture_251.jpeg)

![](_page_48_Picture_252.jpeg)

Sign tes instrucciones en la paritalia:

al eiso

Mantenimiento 10

- Desconecte y extraga los dos depósitos de LiQUIDO DEL SISTEMA (4) (tapas uzu-los);

ional<br>Vacine los dos depositos de RESIDUOS LÍOUADOS (2) (tapes rojas), lavetas cun<br>líquido da limpieza y vuelva a constrarios,<br>QID Praxilussinguidos en la págura 122<br>resultussinguidos en la págura 122

» Extraga el depósito de LAQUIDO DE LIMPIEZA (tapa negra) de su area de almace-namerio de la continuació de la limpeza,<br>namerio de la limpeza, constituidad el limpeza,<br>Para instrucciones détalladas, constitui "104 Rolfena

 $x$ nece en museum de *LIQUIDO DE LIMPIEZA* (3) a la posición n.º 1 del depósito<br>conocte el depósito de *LIQUIDO DE LIMPIEZA* (3) a la posición n.º 1 del depósito<br>de liquido del sistema (consulte el esquerria en la puerta

٦

u temu winni 194

圈

ڪا

The Second фŢ.

S i.

Fig. 10-7. Contexón dol depósito de taurido de limpeza a \* 1

.<br>Cuando haya terrunado, seleccione *Next (*Siguiente)<br>t<sub>o</sub> Ahora aparecerá la siguiente pantinia (Step 1) (Paso 1)

L

. Abra la puerta del area de residuos sólidos (6) y de depositios (1),

# 10 Mantenimiento

![](_page_48_Picture_15.jpeg)

1224  $\circ$ 

10.7.3 Procedimiento

- Ă .<br>Registrese con los derechas da usuano necesarios Nivel de usuano > 1  $\mathbf{B}$
- cione MENU (MENÚ) (banda de encabezamento) Aperecani la pantalla del menú u
- c cione STOP ALL (PARAR TODOS) y después YES (SÍ) para continhar<sub>t</sub> Se cancelado todos los andóse en ci ь
- D. **JOB MAINTENANCE (MANTENIMIENTO)** seem<br>Aparecerá la parlaite siguiente y la barra de titulo mostrara di bi<br>durará el procedimiento de mantenimiento serranei npo estimado que
- antara
	- Fig. 10-5
	- Siga las instrucciones en la pantalla;
	- conecte un dopósito de liquido del sistema en la posición 1 o 2; vacía los dos depósitos de residuos líquidos.
	- .<br>ecsone Next (Sigurante) para iniciar al martonimiento semanal. Aparecent le siguiente pentalle.
		- **Substitution Completely Ave. 2** andre
			-

Fig. 10-6

178/230

F.

th-500 Manual de usuano + C Bio-F

# $\lambda$ 10 Mantenimiento

![](_page_48_Picture_32.jpeg)

Fig. 10-8

HDD9226 V1.0-04/2015

Directors Técnics /Apoderada

![](_page_49_Figure_0.jpeg)

![](_page_50_Picture_69.jpeg)

Localización y solución de errores 11

## 11 LOCALIZACION Y SOLUCION DE ERRORES

Es impresoriadible leer y entender el manual de usuano antas de realizar cualquier acción de local<br>Istación y solvadon de erroras en el 114-500. Si tiene dudas poorca de la información, ponguae en<br>contecto con el servicio

![](_page_50_Picture_4.jpeg)

í,

11 Localización y solución de errores

⊪kson. musi di ₩ J. I. Dra. Laura Mexcapide<br>Duretora Técnica Adoderada<br>BIODIAGNOSTICOS A

f,

 $\epsilon_{\rm{max}}$ 

**ANMA?** 

 $\overline{\phantom{a}}$ 

 $\mathfrak{f}$ 

 $\mathbf{F}$ 

 $\pmb{\cdot}$ 

#### **ANEXO** A

Este capítulo incluye contenidos adicionales y formularios como la lista de equipos y ripónytentos.<br>el certificado de descontaminación, ejecuciones de análisis y ótros elementos.

#### Lista de materiales  $A.1$

![](_page_51_Picture_185.jpeg)

#### A.2 Accesorios

![](_page_51_Picture_186.jpeg)

HODR228 V1 0-04/2015

A Anexo

![](_page_51_Picture_9.jpeg)

#### Marca CE  $A.3$

Este instruciento es un producto santano para el diagnosteo *an vitro* y cumpo bodas las directivas pertinentes de la Comunidad Europea y las normas ermongadas acociadas, incluidas, entre otras, entre otras, entre otras,

#### Documentos / Formulanos  $\overline{A}$

 $A.4.1$ Certificado de descontaminación

> .<br>Encontrara el certificado de descontaminación oficial en la página web de<br>«distributors - secret arae - official forms» (distribuidores - área privada El IH-500 y sua accesorios se deben limpiar y descontammer antes de a

- · inacterimiento periodico,
- · ampliaciones o sustituciones del hardware, e retirada del servicio del instrumento (almacenamiento de larga duración);
- · transporte,
- · desmantelamiento

communicative inv<br>Relians al documento alectronico oficial del certificado de descontaminación y fíjelo al instrumento<br>en un lugar llamativo

La tata del confidendo de descontaminación pueda prolongar el bempo necesario para la revisión<br>y el mantenimiento

![](_page_51_Picture_187.jpeg)

Si riecesca un registro de maprenimento (p. e), sustitución de la aguja), copie esta página y resene<br>Ig febía,

Pagina

Operador

A Anexo

Tipo

A.4.2 Registro de mantenimiento

Numero de serie

vyamentara (Detecto - Ade

 $\sim$   $-$ 

139/230

Anexo A

Rad ĭ

وفالأناجي

![](_page_51_Picture_188.jpeg)

![](_page_51_Figure_25.jpeg)

#### **Decontamination Certificate IHD Instruments**

![](_page_51_Picture_189.jpeg)

has been cleaned and decontaminated according to the procedure described in the relevant instrument manual, in the<br>procedure described in the relevant instrument manual, in the<br>paragraph "maintenance".

![](_page_51_Picture_190.jpeg)

Rokum to.<br>Hulp Duck hertymenis. E-Mail support hat "stocker@bo-lat oort of lat +41 26.67< 5\* 18.

2029-05-02<br>December

191/230

192/230

ì . . . . Dra. Laura Mercapide Directora Técnica /Apoder<br>BIODIAGNOSTICO S da

t

A Anexo

 $\overline{10}$ 

A.5 Pedido de repuestos

Póngase en contacto con el servicio fecrico de Bio-Rad.

#### Eliminación del instrumento  $A.6$

.<br>Para proteger a las personas y el medio ambiente, cualquiar instrumento y sus accesorios<br>deberán eliminarse de la forma correcte. Es obligatorio cumplir las leyes y los reglamentos<br>locales relativos a una aliminación cor ⚠

 $\begin{tabular}{| c | l | l | l | l |} \hline \multicolumn{3}{|c|}{ \emph{C}} & \emph{H} & \emph{intrinsic} \\ \hline \multicolumn{2}{|c|}{ \emph{C}} & \emph{intrinsic} \\ \hline \multicolumn{2}{|c|}{ \emph{t} & \emph{t} & \emph{t} & \emph{t} & \emph{t} & \emph{t} & \emph{t} & \emph{t} & \emph{t} & \emph{t} & \emph{t} & \emph{t}} \\ \hline \multicolumn{2}{|c|}{ \emph{t} & \emph{t} & \emph{t} & \emph{$ 

#### $\bigwedge$  Descontamine of instrumento entes de alim urio.

Una vez haya fimpiado y descontaminado el Instrumento, éste se debará eliminar de acuerdo.<br>con la norvativa y las directinces focales virculantes. Para más información y asiatencia,<br>pariguas en contacto con el servicio téc  $\odot$ 

#### 4.7 Lista de documentos

#### $4.7.1$ Manuales del usuario

.<br>El mányal de usuano está disponible en la página web de Bio-Rad, en la ascoran -distribu<br>secrat ama - menuals download» (distribuidoras - área privada - descarga de manuales)

#### A7.2 Manuales de servicio

.<br>El manual de servició está disponible en la página web de Bio-Rad, en la sección «dispibutors».<br>secret eres - manuals download» (distribuidores - área privada - descarga de manuexes).

![](_page_52_Picture_286.jpeg)

**HOD9228 V1 0-04/2015** 

193830-

Anexo A

194,990

A Anexo

**AND PERSONAL TIMERAL** 

IH-500 Manual de usuano . O Bip-

 $\sqrt{M\cdot A}$ 

 $\int_{0}^{\frac{1}{2}}$ 

8

**N.MA.** Þ

**FOLIO** 

#### **JAN** Ŧ  $\sim 10^6$ **The Secret State** Detección selectiva Conjunto de células unicas JRC (bromelina) isolo para inv Detección selectiva<br>de anticuerpos  $J<sub>P</sub>42$ 5052 Conjunto de células únicas JRC (solución salina) (solo para Detección selectre  $\overline{\phantom{a}}$ Detección selectiva de entiquemos (, H, BI, IV (PAI) (5053) Detscolón selectiva<br>de anticuerpos CHOS 5053 Detención selectiva de anticuerpos 1,11,41 N/AC (PAN (5063) Detección salectiva<br>de anticuerpos  $rac{1}{1}$ CHOS  $5053$ Detección selectiva de anticuerpos. DiaCell Pont (PAR (5053) Detección selectiva<br>de anticuerpos  $\overline{CH12}$  $5053$ Detección selectiva de anticuerpos I, II, III IV, CD Pool, PAD (PAIK5063) Detección selectiva  $CNT5B$  $-5053$ Deteccion selectiva de anticultipos: I, II, III (PAR Asia | (5053) .<br>Detecorón selectiva<br>Je anticuerpos F1001  $5053$ Defección selectiva de anticuarpos ID-DiaCell SF (5053) .<br>Detección selective<br>de anticuerpos GE01 5053 Detencion selectiva de anticoerpos: | (PA) (5053) Detección selectiva<br>de entiquerpos Detección selectiva de anticuarpos I, II, III, Dia, AC<br>(Coombs) (5063) JP01  $5053$ Detacción selectiva de anticalerpos | N. BE, Dia<br>(Coombs)/5053) Detección selectiva.<br>de enticuerpos  $JPL$  $\overline{\phantom{a}}$ Detección selectiva  $JPIB$  $5053$ Detección selectiva de anticuerpor 1, 11, Dia (Coomhs)(5053) de anticuerpos Detección selectiva  $\overline{JPSO}$  $5053$ Detección señativa de entralerpos i ir Dia AC(Coombs) de anticuamos Detección selectiva PHISA 5053 Detección selectiva de anticuerpos | IF (PAI) (5053) de anticuarpos

Detección selectiva de anticuerpos 1 II, 91 (PAI) (5053)

Detección selectiva de anticuerpos: I, II. III, AC (PAI) (5053)

Détocoion sélectiva de anticuerpos. I II, III, IV-CD Poni

![](_page_52_Picture_287.jpeg)

H009228 V1 0-04/2015

Detección selectiva

Detección selectiva

de anticuerpos

de anticuerana Detección selectiva<br>de anticuerpos **PR15B**  $\overline{5053}$ 

 $FRA$ 

 $CH14$ 

 $5053$ 

 $5053$ 

196/230

 $\overline{a}$ 

A Anexo

![](_page_53_Picture_173.jpeg)

![](_page_53_Picture_174.jpeg)

**AMART FOLIO** 

ď

NMA)

 $\overleftrightarrow{PQ}$ 

H009228 V1.0-04/2015

197/230

198/230

Ariexo A

![](_page_53_Picture_175.jpeg)

![](_page_53_Picture_176.jpeg)

![](_page_53_Picture_177.jpeg)

## Identificación 11 células de ensayo (PAI Arti-IgG) (5054) identificación 11 células de ensayo (PAI Anti-IgG) (Súsa) Identificación, ID-DaPanel Pig 6 (5054)<br>Identificación (D-DaPanel Pig 6 (5054) ylax I-II-III-IV-V-VI (SDST) Enzine (5052/5052) Identificación

Identificación ID-DiaPanel Plus 6 (5053)

Identificación, análisis con 11 células P PAI (5053)

.<br>IM-600 Manuel de us

Þ Bio-L i  $\mathbf{i}$  $\frac{1}{2}$ 

H009228 V1.0-04/2015

 $\mathbf{I}$ 

200 230

ldentrheaclón

**Identificación** 

**Identificación** 

**Kienlificación** 

**Manbhoación** 

Identificación

Identificación

<u>. . . . .</u> . . . .

 $PAB6$ 

**PRAU** 

PY93

PY93A

PYB4

PYSAA  $5054$ 

**PRS4A** 

 $5053$ 

 $5053$ 

5054

5054

 $5034$ 

 $\frac{5052}{5052}$ 

![](_page_54_Picture_0.jpeg)

A Anexo

![](_page_54_Picture_130.jpeg)

![](_page_54_Picture_131.jpeg)

201/230

Anexo A

A Anexó

 $\text{Avolp} = \begin{bmatrix} 1 & 1 & 1 \\ 1 & 1 & 1 \end{bmatrix} \begin{bmatrix} 1 & 1 & 1 \\ 1 & 1 & 1 \end{bmatrix}$ 

Grupos sanguíneos ABD-<br>Conf. (enbouerpos huma-<br>nos) con Driuyente 1<br>[p. e], m.\* (d. 5004)

![](_page_54_Picture_132.jpeg)

Preparantón de la muestra<br>de sangre al 5 % (reali-<br>zada por el sistema) La tarjeta de gel serà contritugada durante 10 minutos en el s La câmara integrada del aistema fescé las carroneses Los resultados se interpretan con el software de interpretación Datacción selectiva de<br>ambouerpos para donan-<br>tes con ID-DiaCell Pool<br>(p. el. n \* d. 5053, 5054)  $\overline{\mathbf{u}}$ Er sistema dispensará 50 li de ID-DaCell Pool a los microbolos fisiela<br>cuedos de la langua de gol Después, el astema dispensará 25 júlios<br>plásma o suero del domarte a los microbiolos sideousidos de le tageira<br>de gel Le targeta de get se moubará durante 15 minutos a 37 °C on el sis-<br>Le targeta de get se moubará durante 15 minutos a 37 °C on el sis-La cámara integrada dol sistema legió las reacciones.<br>Los resultados se interpretan con el software de interpretaçión Continental and the present of the RD-DACH U.H.II y (P.IIP) and the interpretation<br>intercept a superposite of the RD-DACH U.H.III y (P.IIP).<br>III of plasma is supercharged as the particle of the control behavior of the the<br> La tarjeta de gel sora centrifugada durante 10 minutos en el satema.<br>La cámara integrada del sistema lascè las reacciones.<br>Los resultados se integretan con el software de interpretación  $\overline{12}$ Tarjeta Uss / Coombe para El sistema dispensará 50 i i de la suspensión de entrocitos a los PAD<br>
(p. e), n.º id. 8053 y 5064)<br>
Prignanción de la ministra<br>
Prignanción de la ministra<br>
de sangre al 0,8 % (reali-<br>
zãda por el sistematicon<br>
Dituyente 2 La tarjeta de gol será centritugada durante 10 minutos en al sistema.<br>La cámura etégrada dol sellema legrá las rescciones Los resultados se interpretan con el software de interpretación. PAC con ID-DC Screening )<br>(p. e. n.\* id. 5083) n. El sistema dispensarà 50 11 de la suspensión de attractiva a cada Propose de la muestra<br>de sangre el 0,8 % (realizada por el sistema) con<br>Diluyente 2 nvolvados.<br>La tampia de gel será centrilugada durante 10 minutos en el sistema.<br>La càmpra integrada del sistema leorà las reacciones Los resultados se interpretan con el software de interpretación PAD con ID-DC Screening  $\overline{\mathbf{u}}$ El setema dispecisará 50 x i de la suspensión de entropitos a los l)<br>(p. 4). n.\* id. 5056) microlados sosebasos.<br>La terrata de gol sera centrifugada durante 10 minutos en el ter<br>La camara attendata dol sistema teorá las resociones.<br>Los resultarios se<sub>n</sub>mierpretanyo<mark>s</mark>en el software de interpretación Preparación de la muestra<br>de sangre al 0,8 % (reali-<br>cada por el setempi con<br>Dikeyrete 2  $204/230 -$ IH.

.<br>Jacioto de erateleja

...<br>El sestema disponsará 10 i l de la suspensión de entrocatos a los Las tarjetas de gal se avoubarán durante 10 minutos à tempe.<br>ambiente en al sistema

uri±

l,

يركح

H009228 V1 0-04/2015

203/230

Dra. Laura Mercaphie Directora Tecnica /Apoderada<br>BIODIAGNOSTICO S A

 $\overline{\mathscr{L}}$ 

![](_page_55_Picture_0.jpeg)

A Anexo

![](_page_55_Picture_190.jpeg)

![](_page_55_Picture_191.jpeg)

Anexo A

206/230

A Anexo

 $\overline{31}$ 

32

ਨ

54

208/230

![](_page_55_Figure_7.jpeg)

.<br>In Analias √ Metató de anáfisis El asterna ciraposarrá 50 11 de la auspensión de artironitos propartir de la auspensión de la partente o del donarte al microtabo adecuado emercados del atil de El Despois, el asterna depensavá 25 11 de El DeMCleo Ambita Tiprilosción de RhD parcial Preparacion do la muestra<br>de sangre al 0,8 % (real-<br>zada por el sistema) con<br>Olluyento 3 .<br>La tarjeta de gel se escubará durante 15 minutos a 37 °C on )<br>Altaus-La cámara integrada del sistema leerá las reacciones Los resultados se interpretan con el software de interpretación Perfiles de antigeno I y II<br>{p. e|, n.º kl.: 5037 y 5038) Preparacion de la muestra<br>do sangre al 5 % (seci-<br>zada por el sistema) con<br>Dikuyonte 3 .<br>ambiento en el sistema:<br>ambiento en el sistema: t.<br>La tarjeta de gel sorà comuntugada durante 10 minutos en el siste La cámara integrada del sistema leerà las reacciones. Los resultados se interpretan con el software de interpretación. - en amb dispensará 50 i i de la puspensión de entrocitos del<br>paciente o del donante a cada reicrotubo. Perfiles de antigeno (I)<br>(p. e), n.º kd : 5039) de la muestra<br>de sangre al D, B % (mai)<br>cela por el esterni i con<br>Dikiyente 2 .<br>La fornota de gel se incubierà durante 10 minutos a temperatura.<br>ambiente en el sistema La tarieta de gel sora contribugada durante 10 minutos on el siste La cámara integrada del sistema leerá las reacciones. и Los resultados se urrespreten con el software de intérpretación Pertiles de entígeno III con<br>antissenos líquidos<br>|p. ej n.º ld.: 4514) El setema deponsará 50 i i de la suspensión de entrontos del<br>pacionis o del donante a cada morotubo El enterna dispensanti 50 il de sueros "ID-test" a los micros Proparación de la mujostra<br>de sinopro al 0.8 % (reali-<br>zada por el sistema) con<br>Dényente 2 an amasına<br>Adeni isrine La targeta de gel se incultará durante 10 minutos a fumperatu<br>ambiente en el sistema. La forietà de gel serà centrifugada durante 10 minutos en el si La camara integrada del sistema leerá sis reacciones.<br>La camara integrada del sistema leerá sis reacciones.<br>Los resultados se interpretan con el antivere de interpretación Prueby de antigeno unico.<br>Ip. e). n.º id.; 5019)<br>Preyaracion de la muestra<br>de sangra al 5 % (realis<br>sada por el setermà con<br>Difuyento 1 El sistema dispansara .L : de la suspensión de entrocitos a l<br>microrubra adecuados de la tarjota de gel. .<br>La tarjeta de gel se incubara durante 10 minutos a tempe.<br>ambiente en el sistoma. Los resultados se interpretan con el softwara de interpretación Prueba de antígeno unico<br>(p. ej. n.º id.: 5020) El sutema dispensará. C. de la suspensado de entrocrios a los Project and volume<br>of the sample of the multiple of the sample of the sample of the sample of the District of the District of the same of the same of the same of the same of the same of the same of the same of the same of consideration composition of the majority of governments.<br>La tarjeta de gel serà contribuyada durante 10 minutos.<br>La còmica intercente del sistema devà las reacciones. Le càmera integrada pel sistem .<br>Erā lās reacciones. Los resultados se int ᡃ С

Dra. Laura Mercapidi Directors Técmes/Apoderada

![](_page_55_Picture_10.jpeg)

ł

![](_page_56_Picture_549.jpeg)

#### A.10 Frascos de 5 mi devueltos (calón izquierdo)

- Distance Anti-Dimara verdicación Odebil (09410)
- Suaro de análists M. N. S., s. Fyz., Fyb. para partil de antigenó N. (junigó 45460)<br>Suaro de análists M. N. S., s. Fyz., Fyb. para partil de antigenó N. (junigó 45460)
- Suero de analisis Anti-s nará ID-card (09110)
- Suezo de analisis Anti-Fyd para 40-card (09210)
- Suero de análisis Anti-Fyb pura (D-card (09310)
- Juago de 6 frascos para DioScroon Prophylax (45660)

A Anexo

Ĭ

Ľ

 $\overline{a}$ 

**BD Diegnostics** 

**GREINER** 

**GREINER** 

GREINER

**GREINER** 

GREINER

GREINER

GREINER

GREINER

GREINER

Especificaciones de los tubos de muestras A.11 A.11.1 N.º ID 1 - 11 (STAT) - Tubos de fondo esférico

Líguido de muestra. Suero-plasma y entroctios

![](_page_56_Picture_12.jpeg)

 $50$ 

 $7,0$ 

 $10,0$ 

 $\overline{\phantom{0}}$   $\overline{\phantom{0}}$ 

 $\overline{w}$  $10,0$ 

 $\overrightarrow{10,0}$ 

 $10.0$ 

 $5,0$ 

50  $\frac{1}{10.0}$ 

 $5.0$ <sup>T</sup>

 $7,0$  $\overline{50}$ 

 $\overline{5.0}$ 

 $5,0$ 

 $5,0$ 

 $5.0$ 

![](_page_56_Picture_550.jpeg)

EDTA K2

**EDTA K3** 

**EDTA K3** 

EDTA K3

EDTA K3

Ninguno

Ninguno

Ninguno

Ninguno

Nanguno

367862

 $\overline{m}$ 

**THSPV** 

THSY

THAS

VH1275E000

454021 (GR05K3NV)

455096 (GR10K3)

454036 (GROSK3)

458038 (GROTK3NV)

H009228 V1.0-04/2015

Ť

本<br>主任の時 ana.<br>Manazarta 23 Ŀ. Top de J X  $\frac{1}{1}$ Ninguno  $\overline{\epsilon}$ GREINER TCR10P Ninguno 10,0 GREINER LES00400 10.0 Ningung **GREINER** TCR105 Ninguno 70.O **GREINER** TCR10  $100$ Ninguno **GREINER** 456003 **EDTA K3**  $\overline{70}$ **GREINER**  $454208$ **FDTA K2**  $5a$ GREINER  $-450067$  $ETA K3$  $7.0$ GRENER 450074 EDTA K3 75 GREINER **ASSIMS** Minguno  $\overline{r}$ ,0 GREINER 5,0 454241 Minguno  $\overline{a}$ **DIAMED** F000117+D000171  $\overline{5,0}$ Maguna F000117+D000177 **DIAMED** Naguno  $5.0$ **SARSTEDT** 55463 Ninguno  $15.2$ 55459 + lapón 65418 **SARSTEDT** Ninguna  $\frac{1}{3}$ **SARSTEDT** 55468 Ninguna  $\overline{142}$ SARSTEDT 55,520 + tapón 65521 13,2 SARSTEDT 55488 + tapón 15802  $72,5$ Ninguno SARSTEDT  $55474$ Neguno  $\overline{10.0}$ **SARSTERT** 55495 Ninguno  $10,0$ **SARSTEDT**  $35467$ Ninguno  $10,0$ **SARSTEDT** 55473 **Rogund**  $-0.5$ **SARSTEDT** ss472 + tepón 55818 Ninguno  $53$ SARSTEDT 55475 Ninguno  $5.0$ **SARSTEDT** 55468001 Ningung  $14.2$ **SARSTEDT** 60541003 Ninguno  $15,1$ **SARSTEDT** 60541545 Nanguno  $\frac{1}{15,1}$ SARSTERT 50514014 **Ninguno**  $\frac{1}{15}$ **SARSTEDT** 60540052  $\frac{1}{15,1}$ Ninguno SARSTEDT 60610 Ninguno  $-10.0$ SARSTED 60506001 Ninguno  $10.9$ **SARSTEDT** 60550109 Ninguno 7,0  $\overline{\phantom{a}}$ **SARSTED!** 60540060 Ninguno  $^{14,8}$ 

#### H000228 V1.0-04/2015

211/239

210/230

IH-500 Manual de seua no•o<sup>l</sup>s

![](_page_56_Figure_20.jpeg)

![](_page_56_Picture_551.jpeg)

## A.11.2 N.º ID 2 - 12 (STAT) - Tubos pediátricos

Liquido de muestra. Sosro plasma O entrocitos (aolo 1 ilgu

![](_page_56_Figure_24.jpeg)

 $Fig. A-2$ 

![](_page_56_Picture_552.jpeg)

A.11.3 N° ID 3 - 13 (STAT) - Tubos cónicos

Liquido de muestra. Suero-plasma y entrocitos

| Fig. 4-3                           |                 |                 |                         |
|------------------------------------|-----------------|-----------------|-------------------------|
| 1957-008<br>н÷<br>У.<br>Pétricante | F<br>Referencia | Tipo de acidiro | Volumen del<br>Ling (m) |
| <b>GREINER</b>                     | <b>TCC15</b>    | Ninguno         | 0.2                     |
| <b>GREINER</b>                     | T07512          | Ninguno         | 7.1                     |
| SARSTEDT                           | 57482           | Ningtuno        | 12.0                    |
| <b>BARSTEDT</b>                    | 57400           | Minguno         | 10.0                    |
|                                    |                 |                 |                         |

212/230

IN-500 Menual de Leuano e e eje-Rad Dra. Laura Mercapide Directors Tecnics / Apaderada<br>BIODIAGNOSTICQ S A

## Anexo A

![](_page_57_Picture_187.jpeg)

A.11.4 N.º ID 4 - 14 (STAT) - Tubos planos (con émbolo)

Liquido de muestra: Suero-plasma y entrocitos

![](_page_57_Figure_4.jpeg)

 $n_0$ , A-4

![](_page_57_Picture_188.jpeg)

![](_page_57_Figure_7.jpeg)

A,11.5 N.º ID 5 - 15 (STAT) - Tubos especiaies de tondo plano Líquido de multitra. Suero-plasna y entronnos

![](_page_57_Picture_9.jpeg)

#### Fig. A-5

| <b>SARSTEDT</b> | 000021023 | Ninguno         |     |
|-----------------|-----------|-----------------|-----|
| SARSTEDT        | 609921121 | <b>N</b> -nguno |     |
| <b>SARSTEDT</b> | 62617     | Narguno         | 3,0 |
| SARSTEDT        | 80613     | Nanguno         | 3.0 |
| <b>SARSTEDT</b> | 62512     | Mugung          | 4,0 |
| <b>SARSTEDT</b> | 62611     | Ninguno         | 4.0 |

A.11.6 N.º ID 6 - 15 (STAT) - Tubos personalizables de "volumen reducido"

Uquido de muestre Suero-plasma. O antrocitos (aolo 1 líquido) 1 hubo de muestras de la lista arterior

![](_page_57_Figure_14.jpeg)

H009228 V1.0-04/2015

213/230

214/230

IN-500 Manual de usuano . C Sio-Rad

Módulo Administrador de usuarios B

#### B MODULO ADMINISTRADOR DE USUARIOS

- En esta anexo sa describe
- -<br>• el médulo Administrador de asuanos, la configuración cel nivel de los dorectios de usuario para el IH-500.

El médiulo Administrador de usuavoix es necesario para definir fos usuarios del 14-500 y los corries.<br>El médiulo Administrador de usuavoix es necesario para definir fos usuarios del 14-500 y los corries.<br>pondientes derecho

#### 81. Vista general del módulo Administrador de usuarlos

- Frimodulo Administrativo de usuarron unum no nanuarros<br>Primodulo Administrator de usuarros torma parte del sistema dol software 114-500. Está disañado
- .<br>• стени естери в оптитат цваливов;
- 
- chefa ricos y emminiu isservos,<br>establecer o restablecer la contraseña del usuacio.<br>- establecer o restablecer la contraseña del usuacio.<br>- definir una fecha de caduerdad para la contraseña.
- 

La descripción de los niveles de usuario en este manual se ajusta a las tablas de adioxiumacion<br>de usuarios (ajustas pradereminados del fabricante) descritas en la socion "B.2 (4-300 Configur<br>repón de los devectos de usuar

- 
- 

![](_page_57_Figure_33.jpeg)

.<br>Izra el nombra de usuano y la contreseña Administrator (Administracion) o Advanced (Averzado)

B Módulo Administrador de usuarios

B.1.1 Arranque del Administrador de usuarlos

Introd

**Falicie** 

![](_page_57_Picture_34.jpeg)

Aparecera la paritalla principal, Consulto 18.1.2 interfaz de usuario" en la página 217

IH 500

Dra. Laura Mercapide Durctora Técnica Apoderada

t

ś,

![](_page_57_Picture_38.jpeg)

高

**S.M.A.** 

**FOLIO** 

Ÿ,

![](_page_58_Figure_0.jpeg)

#### **B21 Diannostico**

![](_page_58_Picture_162.jpeg)

#### 5.2.2 Navegación

220/230

![](_page_58_Picture_163.jpeg)

ċ

Ă

 $\pmb{\mathrm{a}}$ 

c.

Contirme.

B.1.3 Cómo restablecer una contraseña

Contame

 $\left| \mathbf{q}_{\mathbf{y}} \right|$  . El usuano se afirmina de la basa de datos

.<br>Mabiazca la contrasena

Selecciono el usuario en la lista Usera (Usuanos)

soloniame.<br>La contraseña del usuario as hostablece y es idéntica al nombre de usuario, El seberna<br>soloniará al usuario que cambie la contraseña la próximia vez que imuni a assión

 $\sigma$ K

 $\alpha$ 

. Reit

## Módulo Administrador de usuarios B

![](_page_59_Picture_207.jpeg)

B Módulo Administrador de usuarios

B.2.3 Administración de perfiles

![](_page_59_Picture_208.jpeg)

A.M.A

**FOLIO** 

 $\sqrt{3}$ 

8

v

**NMA** 

٠ **FOLIO** 

## B.2.4 Gestión de E/S

![](_page_59_Picture_209.jpeg)

## B.2.5 Registro

**Professor ienadāt** жF R.

B.2.5 SAD Administración APF

![](_page_59_Picture_210.jpeg)

sistem)<br>The Company of Company of Atlanta (Company of Atlanta (Company)

∴a°

7

τ

≂

╦

TBA ᇠ

ŵ

÷

 $\mathbb{R}^+$ 

**TBA** 

ado para

 $\mathbf{r}$ 

HD09228 VI 0-04/2015

 $\bar{1}$ 

221/230

Módulo Administrador de usuarios B

222/230

B.2.10 Opciones

Dereins lass

tas gol

Cembiar perfil produte<br>anociación e muestres

.<br>Cambiar pertil predeterminado para<br>asociación é muestras prioritaras

Cosmbiar marca de devolución tarja-

Cambiar tiampo superado antes de<br>Ignorar errores muestras (automática-<br>mente)

Tiempo (en segundos) antes de devol-<br>ver muestras para entrada manual

...<br>Cambiar marca bioqueo manteni-<br>mierto hidráulico semanal

Combjet marca control tenets pel

IH-500 Manual de us

Consultar et as

19.22" en la pégna 161

<u>† 1.</u><br>1926'en la pégma 163

'92.5' an le pégna 162

92.4" en la pégina 162 

1931' en la pégine 164

8 Módulo Administrador de usuarios

#### B.2.7 Administración muestras

![](_page_59_Picture_211.jpeg)

#### B.2.8 Administración de análisis

![](_page_59_Picture_212.jpeg)

#### B.2.9 Administración de recursos

ł,

ľ

![](_page_59_Picture_213.jpeg)

![](_page_59_Picture_214.jpeg)

![](_page_60_Picture_163.jpeg)

![](_page_60_Picture_164.jpeg)

![](_page_60_Picture_2.jpeg)

 $73$ <br> $35$ <br> $746$ <br> $702$ 

# n<br>RBC<br>Defin Definición<br>Reactivos<br>Reactivos<br>Reakzación del análismo Recursos<br>Definición Recursos en **k** 5 Since the set of the state of the state of the state of the state of the state of the state of the state of the state of the state of the state of the state of the state of the state of the state of the state of the state

R

s

l,

rutn

# T  $\frac{1}{4}$ 1<br>
Tayon detectado (conformár ausencial)<br>
Tayon de gel<br>
Cenhicido (conformár ausencial) (19<br>
Cenhicido (conformácio de conformácio de filos de muestras competibles)<br>
Tubos de muestras competibles<br>
Tubos de muestras competi U U<br>Iso<br>Importance de la construction<br>Unium news gradella de muestras<br>Unium news gradella de muestras<br>Unium natural de columna reducedo<br>Solo para entrochos producedo<br>Unium natural assamble producedo de la columna reducedo  $\begin{bmatrix} 23 \\ 1, 24 \\ -45 \\ 63 \end{bmatrix}$ J,  $\frac{87}{87}$

IH 500 Manual de usuano + @ Blo .<br>Red

l

Índice

ntice

219 11:16 16:06 12:5

 $5\,\mathrm{I}$ 

. 64

193<br>114<br>117<br>40

 $^{40}_{152}$ 

38<br>190<br>145

 $\boldsymbol{H}$  $\frac{32}{36}$ <br> $\frac{36}{45}$ 

34<br>167<br>146<br>146<br>146

225/230

 $\alpha$  , and  $\alpha$  , and  $\alpha$  , and

Índice

 $\ldots, \ldots, \ldots, \ldots, \ldots, \omega$ 

ū

munis<br>...

Definición . .

H009228 V1.0-04/2015

U Dra. haura Mercapide Dueston Técnica /Apoderada

## Notas

 $\mathcal{L}^{\mathcal{A}}$ s,  $\sim 10^7$  $1.1.1.1.1$ ده د . . . . . . ÷ . . . . . . .

 $\mathcal{L}_\mathrm{c}$  $\ddot{\phantom{a}}$ ÷,  $\sim$  $\ddot{\phantom{0}}$  $\sim$   $\sim$   $\sim$  $\mathbb{R}^2$  $\overline{\phantom{a}}$  $\mathcal{L}$ لي عام داند ... i. . . .  $\ddot{\phantom{a}}$ وللمتاب

Keraman and an  $\mathbb{R}^2$  and

#### H009228 V1.0 04 o15

229/230

**A.M.** 

L

بر<br>۲۰۰۳ - ۲۰۰۹

**FOLIO** 

n.

FOLIO

က္ခာ

គត

 $42248$ 

עציו מולגים עמות במחור ועונג אי המציעות וייזו-ירון.<br>יה רבו המוליאיה ליכה יינה באציעות של המציעה.<br>י

 $\overline{\mathfrak{c}}$ 

Dra Laura Mecapide<br>Directore Técnica (Apolerada<br>BIODIAGNOSTICO SM

I

![](_page_62_Picture_1.jpeg)

Ministerio de Salud Secretaría de Políticas, Regulación e Institutos AN,M,AT

# CERTIFICADO DE AUTORIZACIÓN DE VENTA DE PRODUCTOS PARA DIAGNOSTICO DE USO IN VITRO

Expediente  $n^{\circ}$  1-47-3110-2170/16-2 Se autoriza a la firma BIODIAGNOSTICO S.A. a importar y comercializar el **Producto para diagnóstico de uso in vitro denominado IH-500 / siJtema totalmente automatizado para el diagnóstico en inmunohematol09íJ. Es** compatible con todos los tipos de tecnologías inmunohematológicas de tarjetas **de gel, incluidas la tipificación inversa, la determinación de fenotipo r de subgrupos Rh, la detección selectiva de anticuerpos, la identifiCaciÓ¡ de anticuerpos y de antígenos únicos, las pruebas de antiglobulina humana directas (PAD), las pruebas cruzadas y la titulación. Se utiliza con las tarjetas de tel** y **reactivos** marca Diamed, los componentes principales son: Monitor de pantalla . . I **táctil, teclado, pipeteador, area de carga de muestras, cajon para carga de** I **tarjetas de gel, reactivos y diluyentes, diferentes depósitos de líquidos,** I **Condiciones de almacenamiento: -20 a 55°C. Lugar de elaboración: BID RAO, 18** |<br>av Polygone, 42300 ROANNE, FRANCIA. En las etiquetas de los envases anuncios y prospectos deberá constar PRODUCTO PARA DIAGNOSTICO USO IN . 1 VITRO AUTORIZADO POR LA ADMINISTRACION NACIONAL DE MEDICAMENliOS, ALIMENTOS Y TECNOLOGIA MEDICA. Certificado nº .

ADMINISTRACIÓN NACIONAL DE MEDICAMENTOS, ALIMENT MEDICA **TECNOLOGIA** I

Buenos Aires, 0 2 NOV 2016

I

Firmacuserie

Subadministrador Nacional  $A \times M.A.T.$